Products and the Solutions of Solutions of the Services of Services of Services of Services of Services of Services

BA01267K/28/ZH/04.23-00 71624887 2023-01-31 有效固件版本号 01.00.xx(设备软件版本号)

# 操作手册 **RID14**

总线型数显仪 (PROFIBUS®PA 通信)

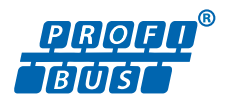

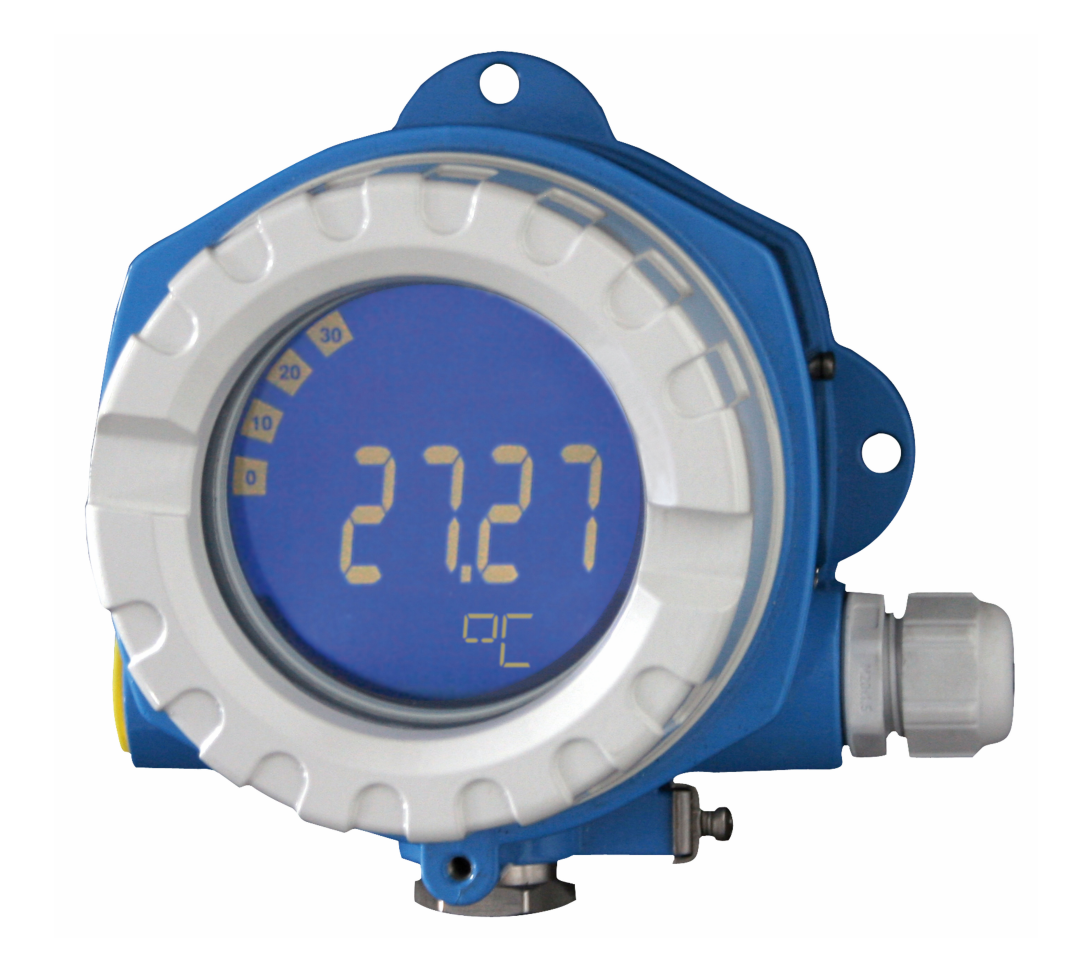

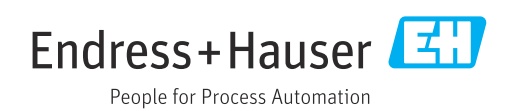

# 目录

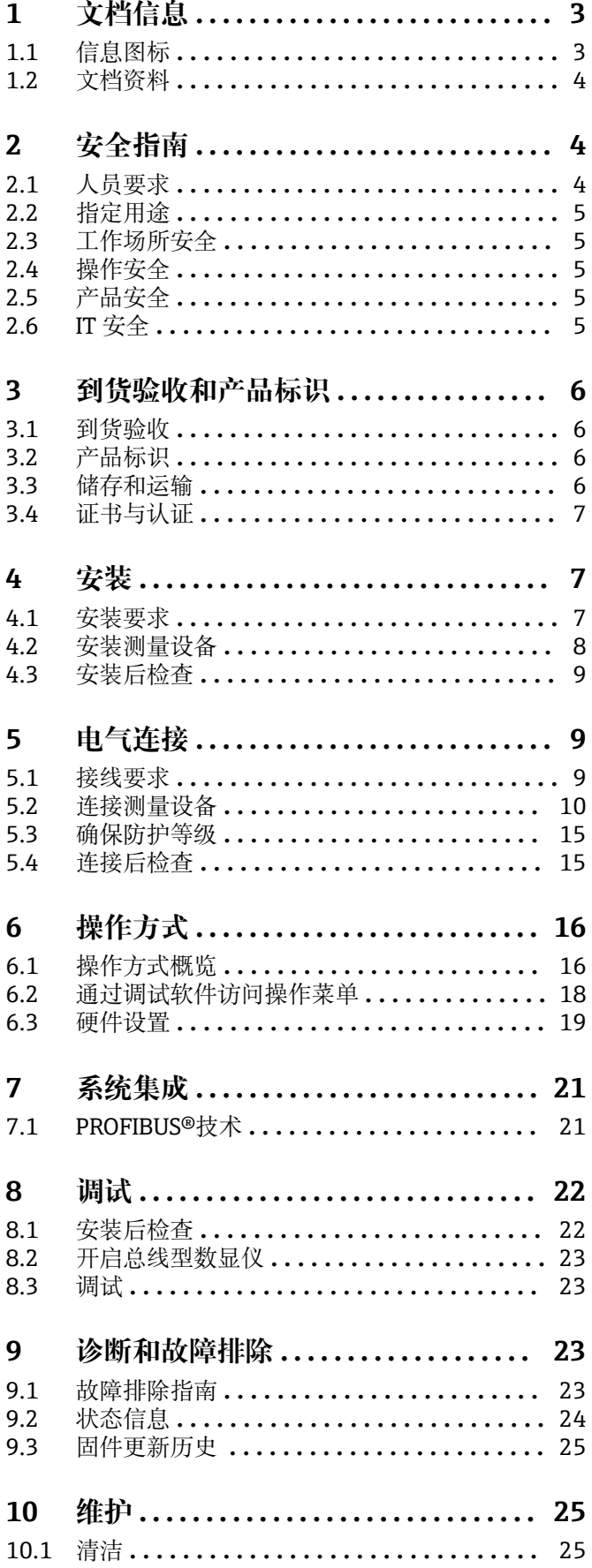

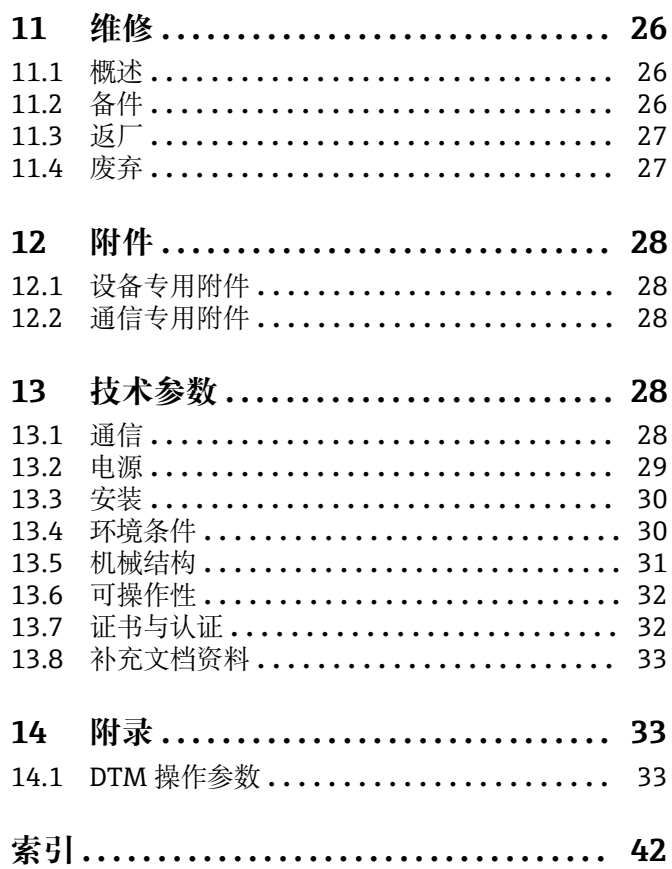

## <span id="page-2-0"></span>**1 文档信息**

## **1.1 信息图标**

### **1.1.1 安全图标**

#### **A**危险

**A** 警告

危险状况警示图标。若未能避免这种状况,会导致人员严重或致命伤害。

### 危险状况警示图标。若未能避免这种状况,可能导致人员严重或致命伤害。

**A** 小心

危险状况警示图标。若未能避免这种状况,会导致人员轻微或中等伤害。

#### 注意

操作和其他影响提示信息图标。不会导致人员伤害。

### **1.1.2 电气图标**

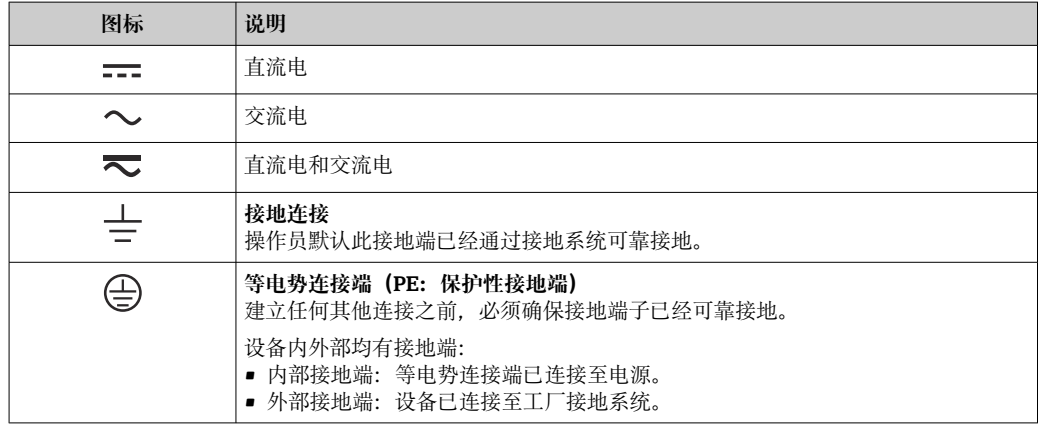

### **1.1.3 特定信息图标**

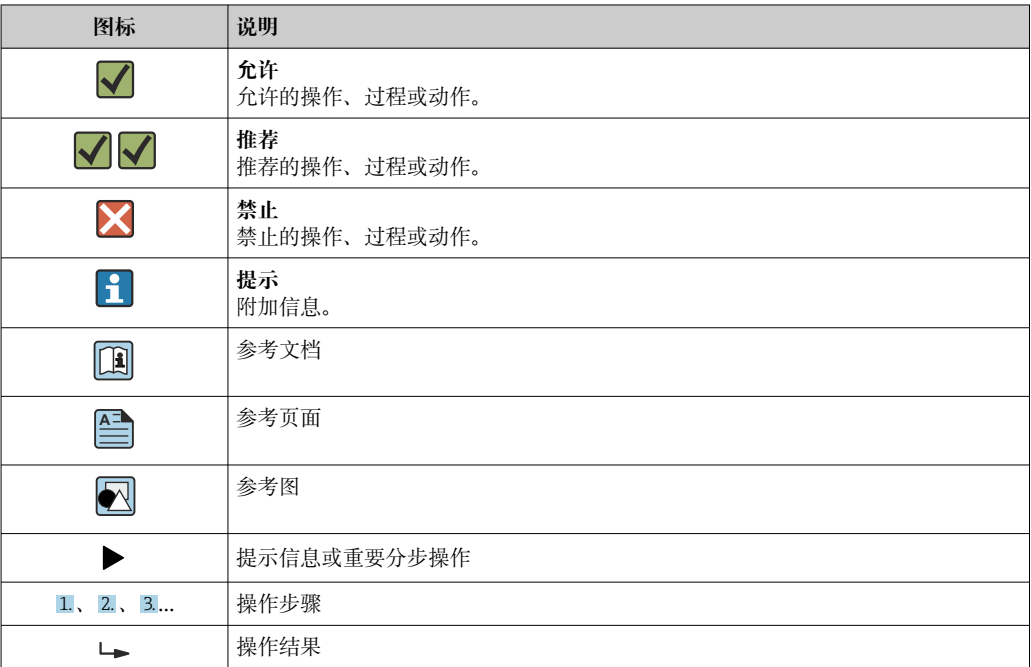

<span id="page-3-0"></span>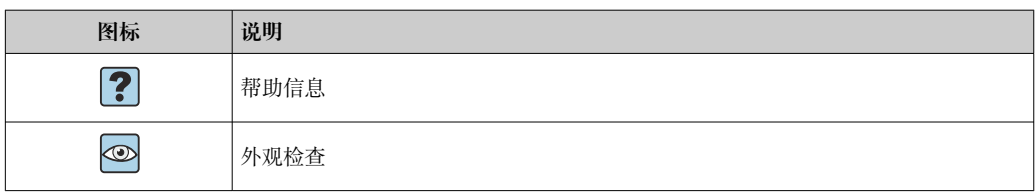

### **1.1.4 图中的图标**

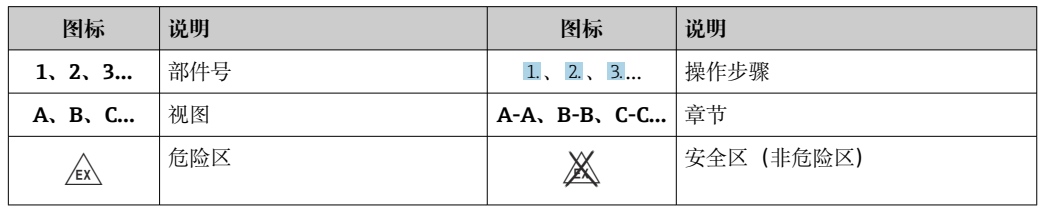

## **1.2 文档资料**

配套技术文档资料的查询方式如下:

- 设备浏览器 [\(www.endress.com/deviceviewer](https://www.endress.com/deviceviewer)): 输入铭牌上的序列号
- 在 Endress+Hauser Operations app 中: 输入铭牌上的序列号或扫描铭牌上的二维 码。

### **1.2.1 文档功能**

根据订购型号,可能提供以下文档资料:

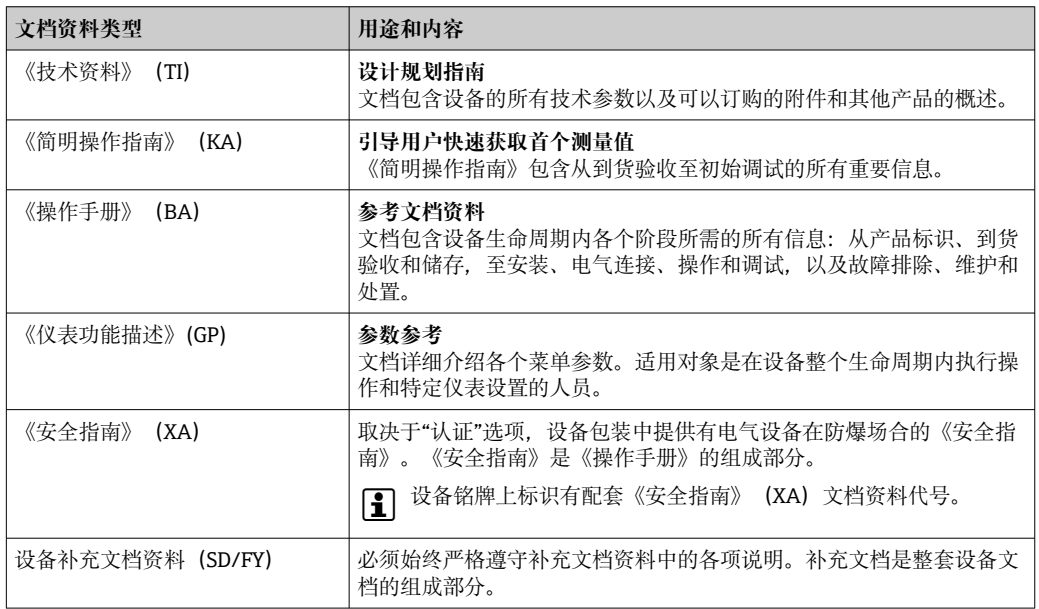

## **2 安全指南**

### **2.1 人员要求**

执行安装、调试、诊断和维护操作的人员必须符合下列要求:

- ‣ 经培训的合格专业人员必须具有执行特定功能和任务的资质。
- ‣ 经工厂厂方/操作员授权。
- ‣ 熟悉联邦/国家法规。
- <span id="page-4-0"></span>‣ 开始操作前,专业人员必须事先阅读并理解《操作手册》、补充文档和证书中(取决 于实际应用)的各项规定。
- ‣ 遵守操作指南和基本条件要求。

操作人员必须符合下列要求:

- ‣ 经工厂厂方/操作员针对任务要求的指导和授权。
- ‣ 遵守手册中的指南。

### **2.2 指定用途**

- 设备为连接现场总线的数显仪。
- 设备安装在现场使用。
- 由于不当使用或用于非指定用途而导致的损坏,制造商不承担任何责任。
- 只有遵守《操作手册》中的说明,才能确保安全操作。
- 必须在允许温度范围内操作设备。

### **2.3 工作场所安全**

使用设备时:

‣ 穿戴国家规定的个人防护装备。

### **2.4 操作安全**

设备损坏!

- ▶ 只有完全满足技术规范且无错误和故障时才能操作设备。
- ‣ 运营方有责任确保设备无故障运行。

#### **改装设备**

如果未经授权,禁止改装设备,改装会导致不可预见的危险。

‣ 如需改装,请咨询制造商。

#### **维修**

为确保设备的操作安全性和测量可靠性:

- ▶ 未经明确许可, 禁止修理设备。
- ‣ 遵守联邦/国家法规中的电气设备修理准则。
- ‣ 仅使用原装备件和附件。

### **2.5 产品安全**

测量设备基于工程实践经验设计,符合最严格的安全要求。通过出厂测试,可以安全使 用。

设备满足常规安全标准和法规要求。此外,还符合设备 EU 符合性声明中的 EU 准则要 求。制造商通过粘贴 CE 标志确认设备满足此要求。

### **2.6 IT 安全**

我们提供的质保服务仅在根据《操作手册》安装和使用产品时有效。产品配备安全防护 机制,用于防止意外改动。

操作员必须根据相关安全标准执行 IT 安全措施, 为产品和相关数据传输提供额外的防 护。

## <span id="page-5-0"></span>**3 到货验收和产品标识**

### **3.1 到货验收**

到货后需要进行下列检查:

- 1. 检查包装是否完好无损。
- 2. 如发现损坏:
	- 立即向制造商报告损坏情况。
- 3. 禁止安装已损坏的部件,否则,制造商无法保证材料的耐腐蚀性和设备的设计安全 性能。制造商不对由此产生的损失承担任何责任。
- 4. 检查包装内的物品是否与供货清单一致。
- 5. 拆除用于运输的所有包装材料。
- 6. 铭牌参数是否与发货清单上的订购信息一致?
- 7. 随箱包装中是否提供技术文档资料及其他配套文档资料(例如证书)?

 $\Box$ 如果不满足任一上述条件,请咨询 Endress+Hauser 当地销售中心。

### **3.2 产品标识**

以下为设备标识选项:

- 铭牌规格参数
- 在设备浏览器 (www.endress.com/deviceviewer) 中输入铬牌上的序列号: 显示所有 设备相关信息,以及随设备一同供应的技术文档资料概述。
- 在 Endress+Hauser Operations App 中输入铭牌上的序列号, 或使用 Endress+Hauser Operations App 扫描铭牌上的二维码 (QR 码): 显示所有设备参数和相关技术文档资 料信息。

### **3.2.1 铭牌**

#### **设备是否适用?**

铭牌提供下列设备信息:

- 制造商名称、设备名称
- 订货号
- 扩展订货号
- 序列号
- 位号名
- 技术参数:供电电压、电流消耗、环境温度、通信专用数据(可选)
- 防护等级
- 认证类型和图标
- ‣ 比对铭牌和订货单。

### **3.2.2 制造商名称和地址**

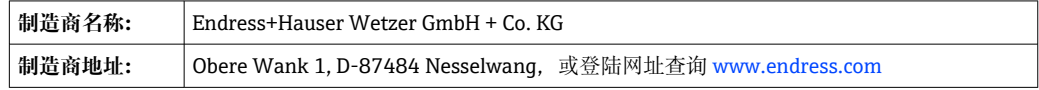

### **3.3 储存和运输**

储存温度:–40 … +80 °C (–40 … +176 °F)

<span id="page-6-0"></span>最大相对湿度:< 95%,符合 IEC 60068-2-30 标准

储存和运输设备时,请妥善包装,保护设备免受撞击等外部影响。原包装具有最佳 防护效果。

储存期间避免以下环境影响:

- 阳光直射
- 靠近高热物体
- 机械振动
- 腐蚀性介质

### **3.4 证书与认证**

● 设备证书和认证信息: 参见铭牌参数

**← 防爆参数和配套文档资料: www.endress.com/deviceviewer → (输入序列号)** 

### **3.4.1 PROFIBUS**

总线型数显仪已顺利通过 PROFIBUS PA 物理层测试。作为"无源"总线用户, 设备不会干 扰 Profibus 数据通信。

## **4 安装**

### **4.1 安装要求**

数显仪安装在现场使用。 调整安装方向,确保可以从显示屏正常读数。 工作温度范围:–40 … +80 °C (–40 … +176 °F)

### **注意**

**在高温下工作将缩短显示屏的使用寿命**

‣ 尽量不要让设备超温度上限工作。

[- 当温度低于-20℃ (-4 °F)时, 显示屏的响应速度变慢。

当温度低于-30℃ (-22 °F)时, 无法保证显示屏的可读性。

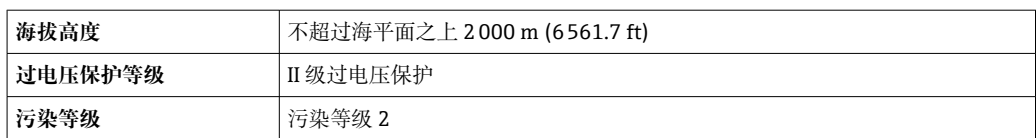

### <span id="page-7-0"></span>**4.1.1 外形尺寸**

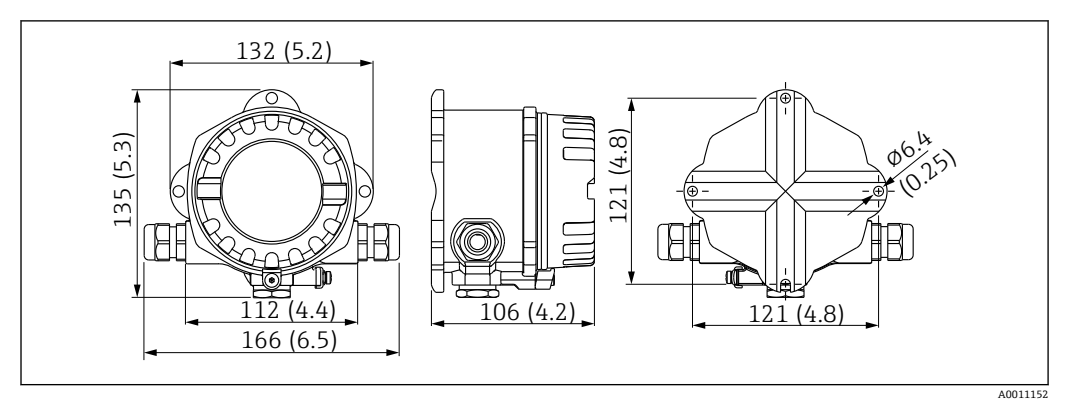

■ 1 总线型数显仪的外形尺寸示意图; 单位: mm (in)

### **4.1.2 安装位置**

必须注意安装位置的环境条件要求(例如环境温度、防护等级、气候等级等), 确保正 确安装设备,详细信息参见"技术参数"章节。

### **4.2 安装测量设备**

设备可以直接安装在墙壁上→ △9。也可使用选配安装架安装在管道上  $\rightarrow \Box$  3,  $\Box$  9.

背光显示单元可以安装在 4 个不同的位置→ 8。

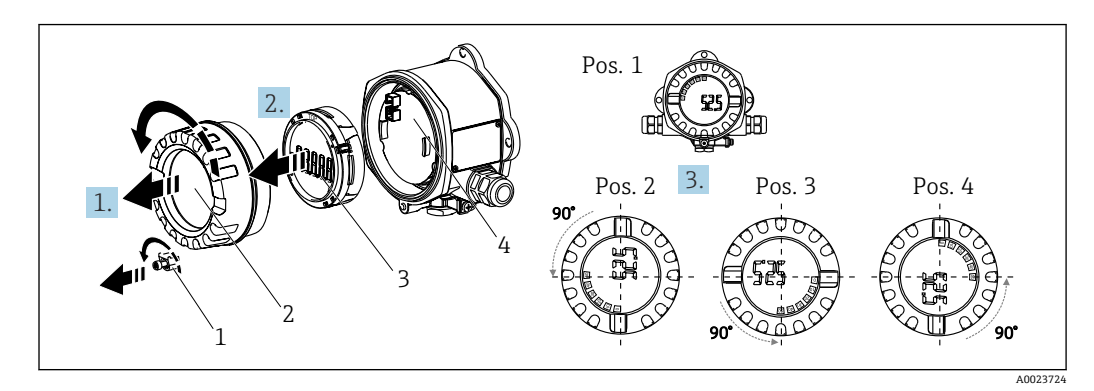

### **4.2.1 旋转显示单元**

2 总线型数显仪:4 个显示单元位置,90°旋转调整

显示单元支持 90°旋转调整。

- 1. 拆下外壳盖锁扣(1)和外壳盖(2)。
- 2. 从电子部件(4)上拆下显示单元(3)。
- 3. 将显示单元旋转至所需位置,然后安装到电子部件上。
- 4. 清洁外壳盖和外壳底座中的螺纹; 如需要, 润滑螺纹。(推荐润滑剂: Klüber Syntheso Glep 1)
- 5. 旋上外壳盖(2)和 O 形圈, 然后重新安装外壳盖锁扣(1)。

### <span id="page-8-0"></span>**4.2.2 直接安装在墙壁上**

参照以下步骤将设备直接安装在墙壁上:

1. 钻 2 个孔

2. 使用 2 个螺丝 (Ø5 mm (0.2 in)) 将设备固定在墙壁上。

### **4.2.3 安装在管道上**

安装架适用直径 1.5"...3.3"的管道。

直径 1.5"...2.2"的管道必须使用附加安装板。直径 2.2"...3.3"的管道无需使用安装板。 参照以下步骤在管道上安装设备:

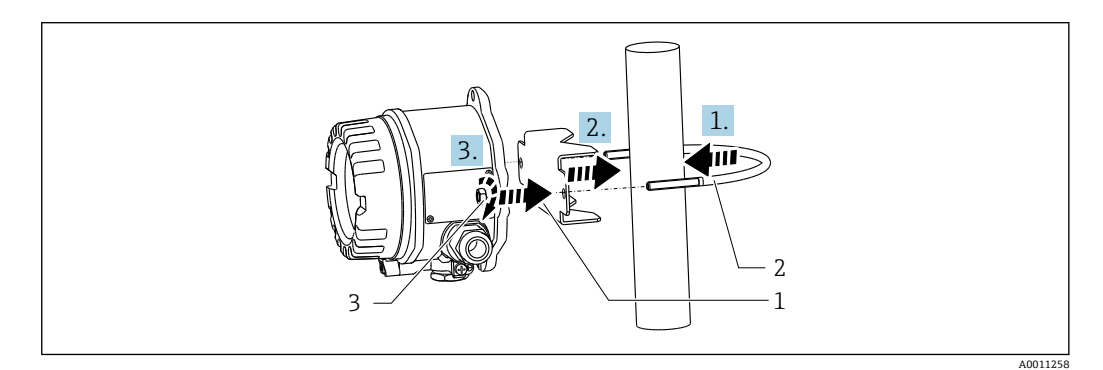

■ 3 直径 1.5"...2.2"的管道: 使用安装架将总线型数显仪安装在管道上

- 1 安装板<br>2 安装架
- 2 安装架<br>3 2个 Mg
- 3 2 个 M6 螺母

## **4.3 安装后检查**

完成设备安装后,务必进行下列检查:

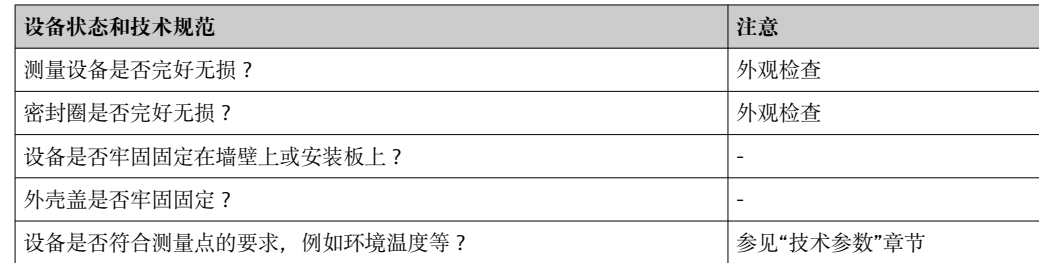

## **5 电气连接**

### **5.1 接线要求**

● 电气参数的详细信息参见"技术参数"章节。

### **注意**

**存在电子部件受损或故障的风险**

‣ ESD:静电释放。对接线端子采取静电释放保护措施。

### <span id="page-9-0"></span>L **警告**

**如果在防爆危险区中未正确连接设备,存在爆炸危险**

‣ 连接防爆型设备时,注意《操作手册》配套防爆手册中的指南和图示说明。

### **注意**

### **如果设备连接不正确,可能会损坏电子部件**

- ‣ 进行设备安装或接线操作前,首先切断电源。否则,可能会损坏电子部件。
- ▶ 接线柱连接头仅用于连接显示屏。如果连接其他设备, 可能会导致电子部件损坏。

#### **设备可以通过两种方式连接 PROFIBUS® PA:**

- 通过常规缆塞
- 通过现场总线连接头(作为附件选购)

### **5.2 连接测量设备**

### **5.2.1 将电缆连接至总线型数显仪**

参照以下步骤进行总线型数显仪接线:

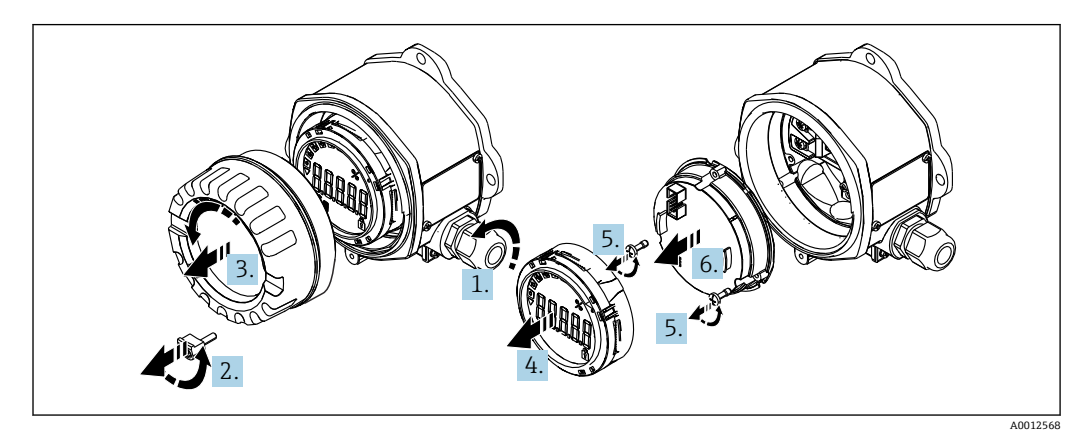

四 4 打开总线型数显仪外壳

1. 打开缆塞, 或拆下缆塞以使用现场总线连接头(选配附件)。

- 2. 拆下盖板锁扣。
- 3. 拆下外壳盖。
- 4. 拆下显示屏。
- 5. 从电子部件单元上拆下螺丝。
- 6. 拆下电子部件单元。
- 7. 将电缆穿过电缆入口,或将现场总线连接头拧入外壳。
- 8. 连接电缆→ 図 5, 图 11
- 9. 以相反顺序进行装配。

### **快速接线指南**

<span id="page-10-0"></span>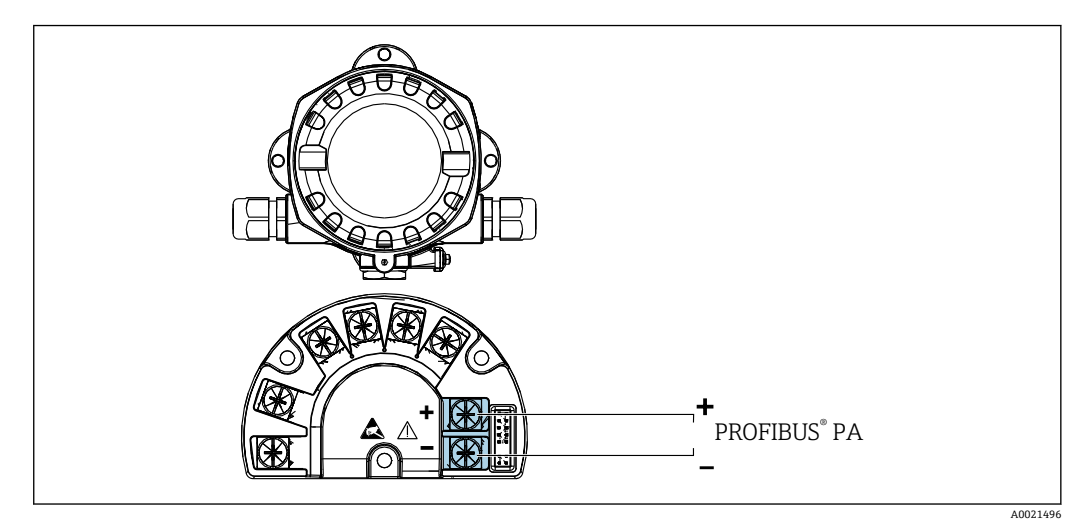

5 接线端子分配

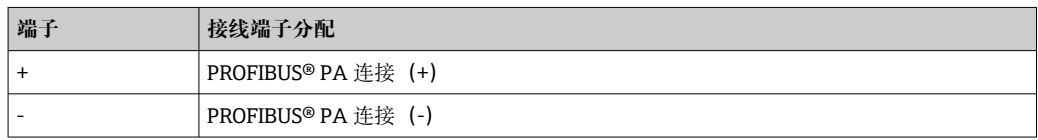

### **5.2.2 连接 PROFIBUS® PA**

设备可以通过两种方式连接 PROFIBUS® PA:

- 通过常规缆塞
- 通过现场总线连接头(作为附件选购)

#### **注意**

#### **电压可能会损坏设备和现场总线电缆**

- ‣ 进行设备安装或接线操作前,首先切断电源。
- ‣ 建议通过一根接地螺钉将设备接地。
- ▶ 在没有附加电位均衡的系统中,如果现场总线电缆屏蔽层在多个点接地, 则可能会出 现电源频率平衡等势电流, 从而损坏电缆或屏蔽层。此时, 现场总线电缆屏蔽层单端 接地, 即禁止连接至外壳的接地端子上。悬空屏蔽线芯必须绝缘!

■ 使用常规缆塞时, 建议现场总线不构成环路。即使日后只更换一台测量设备, 仍需 要中断总线通信。

**缆塞或电缆入口**

请同时遵守一般程序→ ■10 E.

<span id="page-11-0"></span>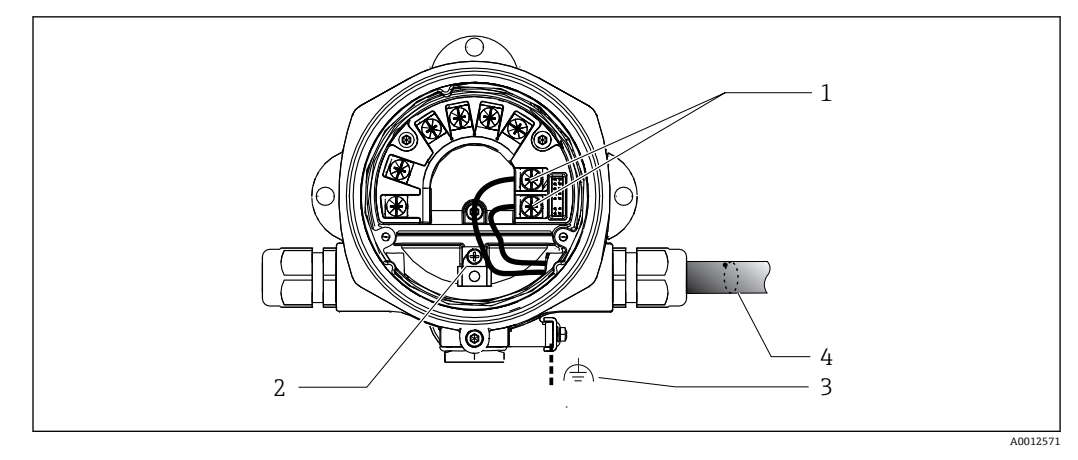

■ 6 连接 PROFIBUS® PA 现场总线电缆

- 1 端子 现场总线通信和电源
- 2 内部接地端子
- 3 外部接地端子
- 4 现场总线屏蔽电缆
- 现场总线连接端子(1+和 2-)不区分正负极。
- 导线横截面积:
- 最高 2.5 mm<sup>2</sup> (14 AWG)
- 始终使用屏蔽电缆进行连接。

#### **现场总线连接头**

选配现场总线连接头可以代替缆塞使用螺丝安装在现场型外壳中。现场总线连接头可以 作为附件从 Endress+Hauser 订购(参见"附件"章节)。

PROFIBUS® PA 连接技术允许测量设备通过标准机械部件(例如接线箱、接线盒等)连 接现场总线。

通过预制分配模块和连接插头进行连接,同传统接线方式相比,优势如下:

- 在正常操作过程中可以随时拆除、更换或添加现场设备。无需中断通信。
- 安装和维护更加便捷。
- 可以在现有电缆布局的基础上快速扩展,例如使用四通道或八通道分配模块构建新的 星型分配器。

#### **供电线/分线箱屏蔽**

必须使用具有良好电磁兼容性的缆塞;如可能,使用全屏蔽电缆(虹膜弹簧)。要求电 势差尽可能小,尽可能实现电势平衡。

- 不允许破坏 PA 电缆的屏蔽层。
- 电缆屏蔽层连接线越短越好。

在理想情况下,应使用带虹膜弹簧的缆塞连接屏蔽层。位于缆塞内部的虹膜弹簧将屏蔽 层连接到 T 盒外壳。屏蔽网位于虹膜弹簧下方。

在拧紧铠装螺丝时虹膜弹簧压紧屏蔽层,建立屏蔽层和金属外壳间的导电性连接。

必须将接线盒或插入式连接视为屏蔽层(Faraday 屏蔽层)的一部分。这特别适用于通 过插入电缆连接到 PROFIBUS®PA 设备的分体式接线盒。在这种情况下,将电缆屏蔽层 连接到连接头外壳时,必须使用金属连接头(例如,预端接电缆)。

<span id="page-12-0"></span>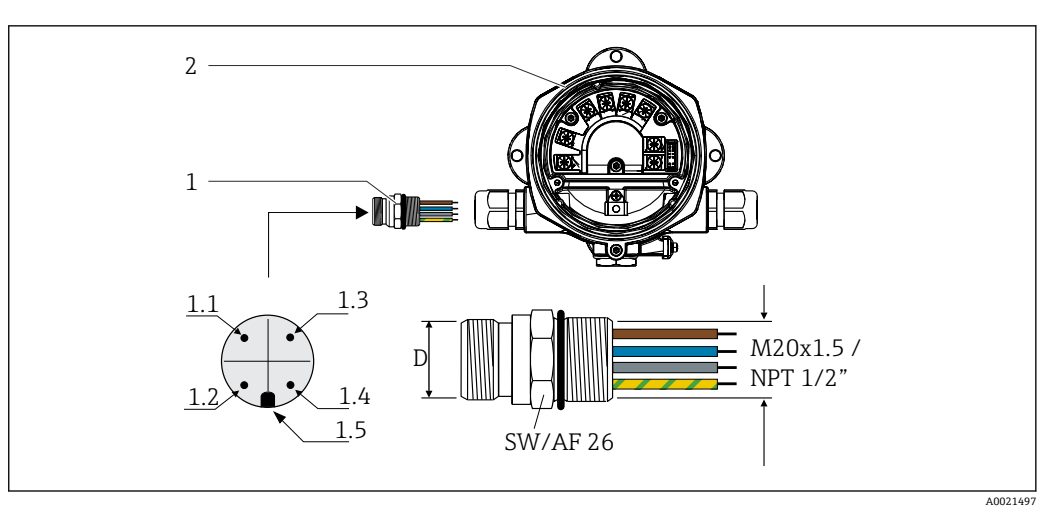

■ 7 连接 PROFIBUS® PA 现场总线的连接头

**针脚分配/颜色代号**

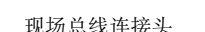

2 总线型数显仪

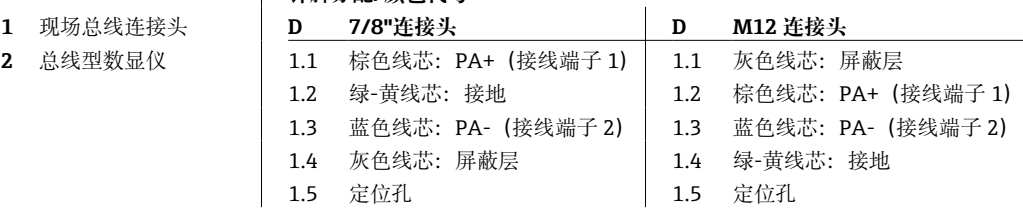

连接头的技术参数:

- 防护等级 IP 67 (NEMA 4x)
- 环境温度: -40 ... +105 ℃ (-40 ... +221 °F)

### **5.2.3 PROFIBUS® PA 电缆规格**

#### **电缆类型**

通常建议使用双芯电缆将设备连接到现场总线。根据 IEC 61158-2 (MBP), 现场总线 可以使用四种不同的电缆类型(A 类、B 类、C 类、D 类), 其中只有两种(A 类和 B 类电缆) 带屏蔽。

- A 类或 B 类电缆特别适用于新安装设备。只有这两类电缆带屏蔽,可确保提供充分保 护以免受电磁干扰,从而实现最可靠的数据传输。对于 B 类电缆,一根电缆中可以运 行多条现场总线(防护等级相同)。同一根电缆中不允许有其他电路。
- 实践经验表明,C 类和 D 类电缆由于缺少屏蔽层而不能使用,因为抗干扰性通常不符 合标准中所述的要求。

尚未规定现场总线电缆的电气参数,但确定了现场总线设计的重要特征,例如桥接距 离、用户数量、电磁兼容性等。

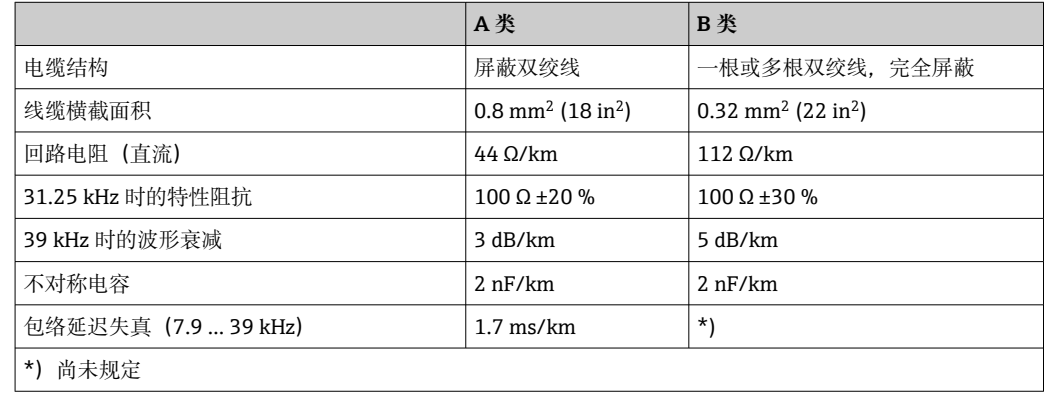

<span id="page-13-0"></span>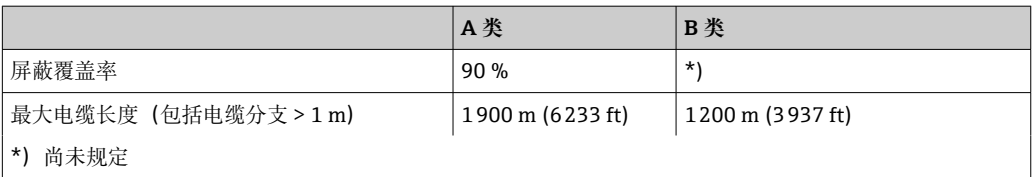

各家制造商的非防爆现场总线电缆 (A 类) 如下:

- Siemens:6XV1 830-5BH10
- Belden:3076F
- Kerpen:CeL-PE/OSCR/PVC/FRLA FB-02YS(ST)YFL

#### **最大总电缆长度**

最大网络扩展性能取决于防护类型和电缆规格。总电缆长度包括主电缆长度和所有分支 长度(>1 m/3.28 ft)。请注意以下几点:

- 允许的最大总电缆长度取决于所使用的电缆类型。
- 如果使用中继器,则允许的最大电缆长度加倍!用户和主站之间最多允许使用三个中 继器。

#### **最大分支长度**

分线盒和现场设备之间的线路称为分支。在非防爆区中使用时,分支电缆的最大长度取 决于分支数量(大于 1 m (3.28 ft)):

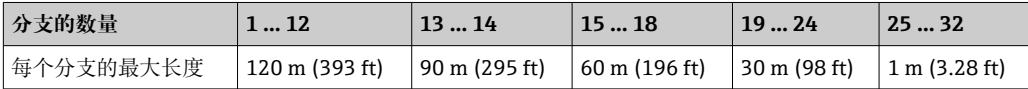

#### **现场设备的数量**

在满足 FISCO 的防爆 (Ex ia) 系统中, 线路长度限制为最大 1000 m (3280 ft)。在非防 爆场合中, 每个段最多可以有 32 个用户; 在防爆场合 (Ex ia IIC) 中, 最多可以有 10 个用户。必须在计划阶段确定实际用户数。

#### **屏蔽和接地**

#### **注意**

#### **均衡电流可能会损坏总线电缆或总线屏蔽层**

▶ 在没有电势平衡的系统中,如果电缆屏蔽层在多个点接地,则可能会出现电源频率平 衡等势电流,从而损坏总线电缆或总线屏蔽层,或者严重影响信号传输。此时,现场 总线电缆屏蔽层单端接地,即禁止连接至外壳的接地端子上。悬空屏蔽线芯必须绝 缘!

对系统组件(尤其是连接线)进行屏蔽处理,并使得整个系统尽可能处于屏蔽保护范围 内,才能保证现场总线系统具有最佳电磁兼容性(EMC)。理想的屏蔽覆盖率为 90%。

- 为确保 EMC 防护效果, 应尽可能将屏蔽层连接到参考接地。
- 考虑到防爆保护,应尽量避免接地。

为了满足上述两个要求,提供以下三种 FOUNDATION Fieldbus™屏蔽方式:

- 两端屏蔽
- 进线侧单端屏蔽,且现场设备端连接电容
- 屏蔽进线侧一端

经验表明,在大多数情况下,安装时采用单侧屏蔽可实现最佳的 EMC 防护效果。存在 EMC 干扰时,应正确采取防护措施,保证连接线不受干扰。设备必须采取此类屏蔽措 施。根据 NAMUR NE21,存在强扰动时,可以使用单侧屏蔽进行操作。

在安装过程中,必须遵守国家安装法规和准则的要求!

<span id="page-14-0"></span>各个接地点的差异较大时,仅允许屏蔽线单端直接连接参考接地端。因此,在非等电势 平衡系统中,现场总线系统的电缆屏蔽层仅允许单端接地,例如通过供电单元或安全栅 接地。

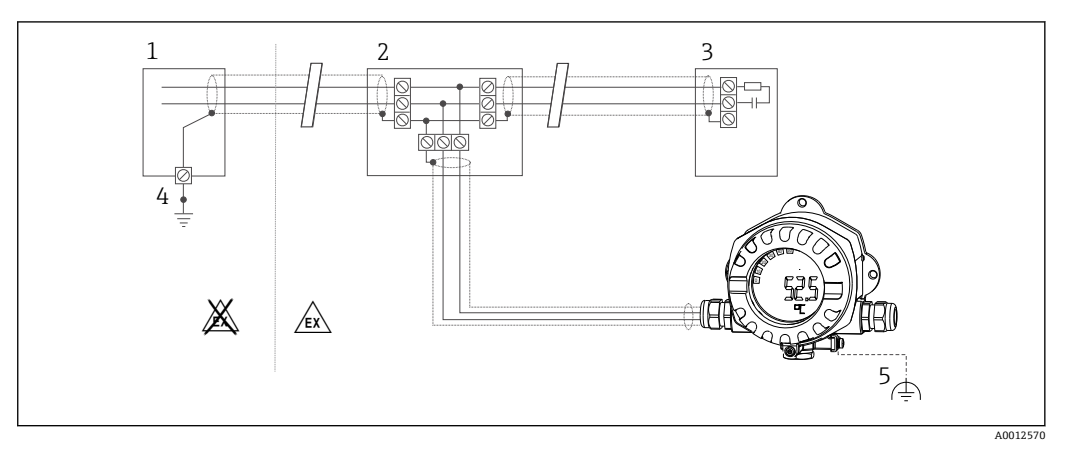

8 现场总线电缆屏蔽层接地,单端接地

- 1 供电单元
- 2 分线盒 (T 型盒)<br>3 总线端连接器
- 3 总线端连接器
- 4 现场总线电缆屏蔽层的接地端
- 5 现场型设备的可选接地端,与电缆屏蔽层隔离

#### **总线端接**

每个现场总线段的起点和终点必须使用总线端连接器进行端接。使用各种接线盒(非防 爆型)时,可以通过开关激活总线端连接。否则,必须安装单独的总线端连接器。另请 注意以下几点:

- 对于分支总线段,距离段耦合器最远的测量仪表代表总线的末端。
- 如果现场总线用中继器延长,则延长线两端也必须进行端接。

#### **详细信息**

一般信息和更多接线说明参见操作手册《计划和调试指南:PROFIBUS ® DP/PA 现场通 信》。获取途径:www.endress.com → 搜索"BA00034S"

### **5.3 确保防护等级**

设备满足 IP 67 防护等级的所有要求。必须遵守以下几点,以确保在安装或进行维修工 作后达到 IP 67 防护等级:

- 确保安装在安装槽中的密封圈洁净无损。应清洁、干燥或更换密封圈。
- 连接电缆必须符合指定外径要求 (例如 M16 x 1.5, 电缆直径 5 … 10 mm (0.2 … 0.39 in))。
- 将所有未使用的电缆入口替换为堵头。
- 不得从电缆入口处取下密封圈。
- 外壳盖和电缆入口必须牢固关闭。
- 安装设备时,电缆入口要始终朝下。

### **5.4 连接后检查**

完成设备电气安装后,请进行下列检查:

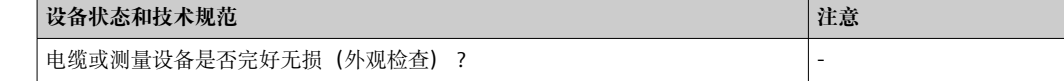

<span id="page-15-0"></span>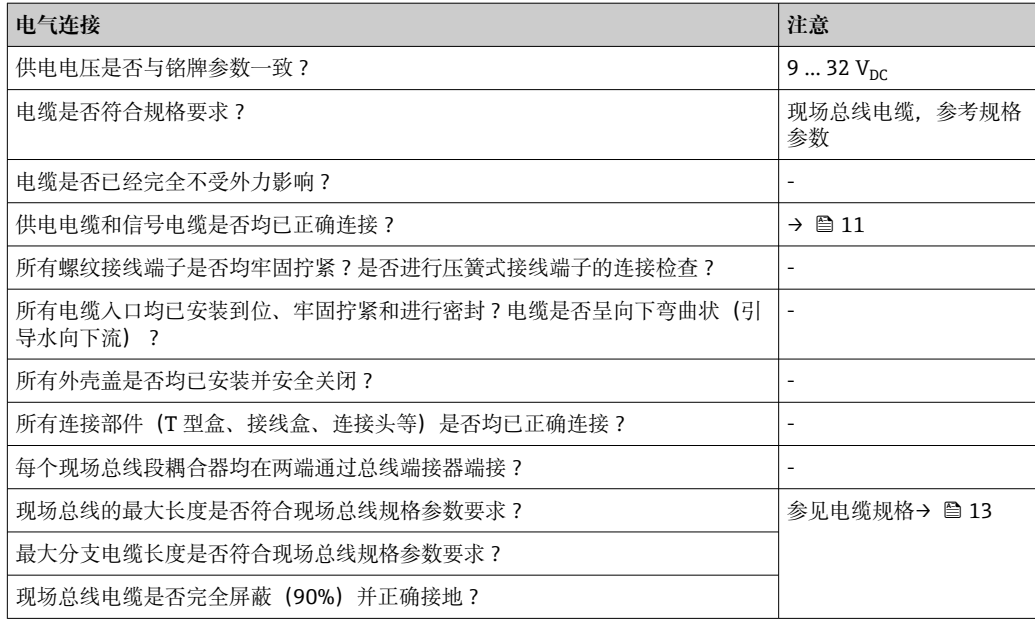

## **6 操作方式**

## **6.1 操作方式概览**

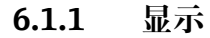

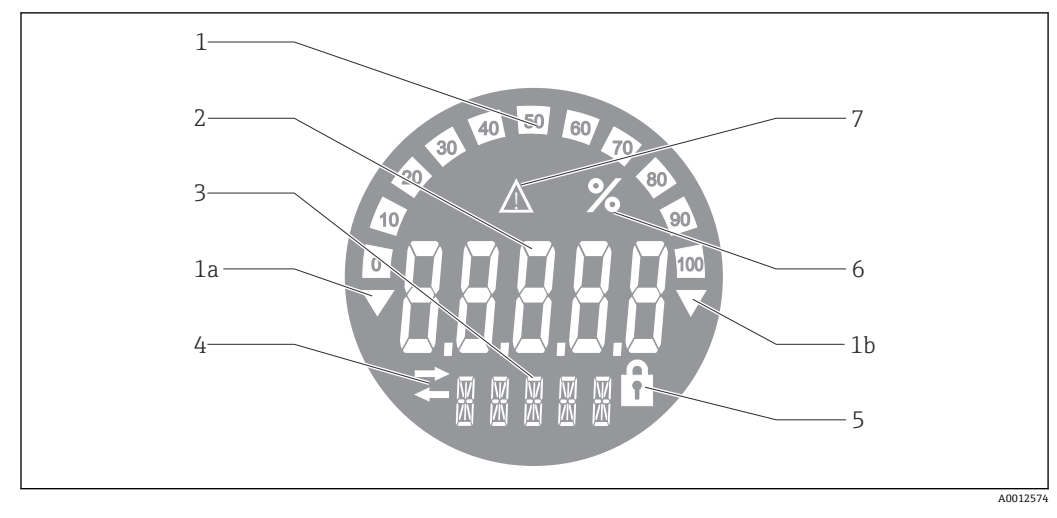

9 总线型数显仪的液晶显示屏

- 1 棒图以 10%的增量显示, 带超量程下限 (图号 1a) 和超量程上限 (图号 1b) 标记
- 2 测量值显示,标识"不良测量值状态"<br>3 14 段单位和信息显示
- 3 14 段单位和信息显示
- 4 "通信"图标
- 5 "参数锁定"符号<br>6 "%"单位 6 "%"单位
- 7 "未知测量值状态"图标

背光液晶显示屏包含一个棒图 (0-100) 和箭头, 标识超出量程上限或下限的测量值。 模拟过程值、数字状态和故障代码显示在 7 段区域。在此最多可以显示 8 个值,交替显 示时间为 2...20 秒。纯文本可以显示在 14 段区域中(文本限制为 16 个字符,并在需要 时滚动)。

<span id="page-16-0"></span>数显仪还可显示测量值的质量。如果显示值状态为"良好"(数值等于或大于 0x80), 则 不会亮起任何符号,并且数显仪保持正常运行状态。如果显示值状态为"未知"(数值介 于 0x40 和 0x7 之间), 则"未知测量值状态"符号亮起。如果显示值状态为"不良"(数 值低于 0x40), 显示屏将在 7 段区域内显示"BAD"以及不良值所在的通道号。通道号也 显示在 14 段区域中。

### **6.1.2 操作方式**

操作员通过以下两种方式设置和调试设备:

#### **1. 组态设置程序**

设备参数通过服务接口 (CDI) 进行设置。为此, 可以使用用于 FDT 调试软件 (例如 DeviceCare、FieldCare) 的专用设备驱动程序 (DTM) → ■ 18。

DTM 文件的下载途径: www.endress.com/download → → 选择设备驱动程序 → 选择类 型 → 选择产品基本型号

#### **2. 拨码开关(DIP 开关),用于硬件设置**

可使用电子模块上的拨码开关(DIP 开关)对现场总线接口进行以下硬件设置 → ■ 19:

- 设置通过 DIP 开关操作或通过 DTM 远程操作
- 设置需要显示的数值的总线用户地址
- 设置偏置量

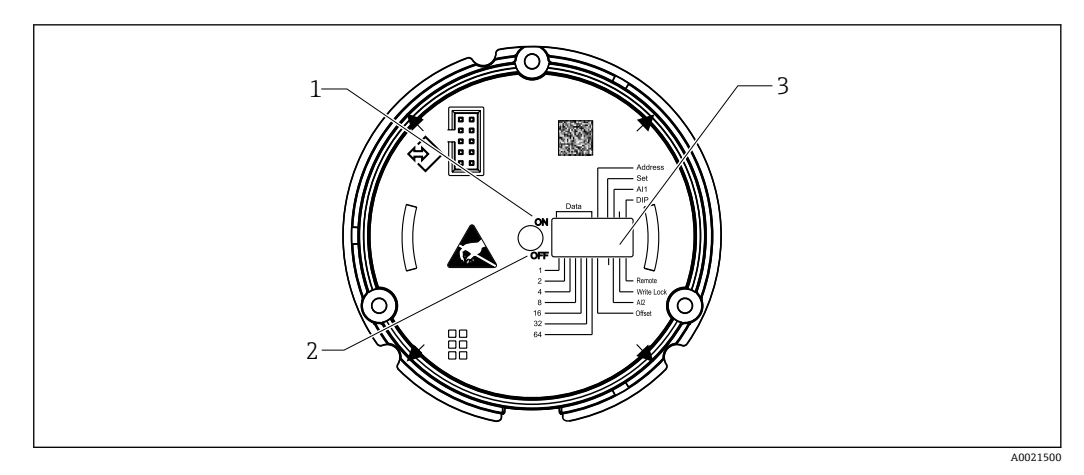

■ 10 通过 DIP 开关进行硬件设置

- 1 ON 开关位置
- 2 OFF 开关位置
- 3 写保护

**[ ]** 通过 DIP 开关进行操作时, 只能设置 2 个显示值。

#### **监听器模式**

总线型数显仪仅充当监听器,即它不会作为具有特定地址的有源用户出现在总线中,并 且不会增加总线中的通信量。

总线型数显仪将分析总线上的有源设备。如果使用 DTM 操作,则可以将这些设备通过 地址分配给最多 8 个通道, 如果使用 DIP 开关操作, 则可以分配给 2 个通道。

 $\Box$  数显仪仅具有监听器功能, 无法通过 PROFIBUS 协议进行操作!

### <span id="page-17-0"></span>**6.2 通过调试软件访问操作菜单**

### **注意**

### **当外壳打开时,防爆性能失效**

‣ 必须在危险区域之外设置设备。

如需使用 FieldCare Device Setup 软件设置设备, 将设备连接至个人计算机。为此需要使 用专用接口适配器 Commubox FXA291(参见"附件"章节)。

将接口电缆的四针连接头插入设备的相应插座,将 USB 连接头插入个人计算机上的空闲 USB 插槽。

### **建立连接**

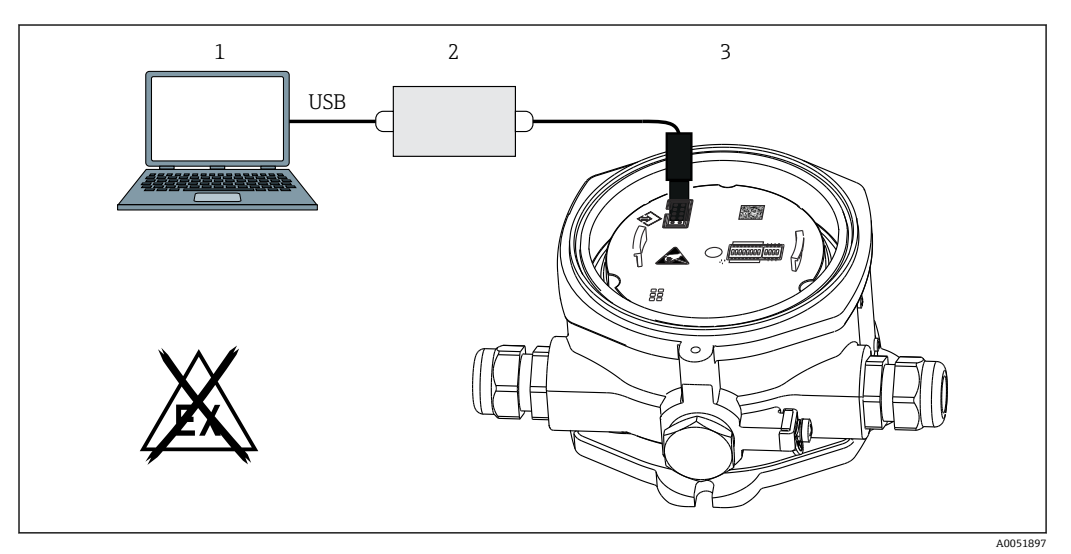

■11 通过接口适配器设置总线型数显仪

- 1 PC 组态设置软件
- 2 USB 盒设置套件
- 3 总线型数显仪

连接设备时,设备 DTM(设备类型管理器)不会在 FieldCare 中自动加载,因此需要手 动添加设备。

- 1. 首先,将"CDI communication FXA291"通信 DTM 添加到空项目中。
- 2. 在 Comm DTM 设置中,将波特率设置为 9600 波特,并选择使用的通信端口。
- 3. 点击"Add device..."功能选项, 将"RID14/16 / Vx.xx.xx"设备 DTM 添加到项目中。
- 4. 遵照《操作手册》说明继续进行设备配置。《操作手册》中列出的所有参数也可在 FieldCare Device Setup 中找到。DTM 操作参数可在附录→ ■ 33 中找到。

**[- ]** 如果通过 CDI 接口使用 DTM 设置 PROFIBUS PA 数显仪, 则不应通过总线供电!

为了确保可以与设备建立连接,必须在 DIP 开关上将操作设置为"Remote"。此外, 必须禁用写保护功能(通过 DIP 开关启用和禁用),以便可以通过 DTM 修改总线 型数显仪的参数。

DIP 开关的说明参见"硬件设置"章[节→ 19。](#page-18-0)

### **6.2.1 FieldCare Device Setup 的 DTM 文件**

登陆公司网站订购 DTM 文件:www.endress.com/download → 选择设备驱动程序 → 选 择类型 → 选择产品基本型号

### <span id="page-18-0"></span>**6.3 硬件设置**

通过总线型数显仪内的 DIP 开关开启和关闭硬件写保护。如果写保护开启, 则参数无法 更改。

当前写保护状态显示在"Locking status"参数[中→ 38](#page-37-0)。

遵照以下步骤设置 DIP 开关:

- 1. 拆下外壳盖并拆下显示单元→ 24, △ 10。
- 2. 根据需要设置 DIP 开关。拨至 ON 位置 = 功能开启, 拨至 OFF 位置 = 功能关闭。
- 3. 将显示单元安装在电子部件上。
- 4. 关闭外壳盖并将其固定。

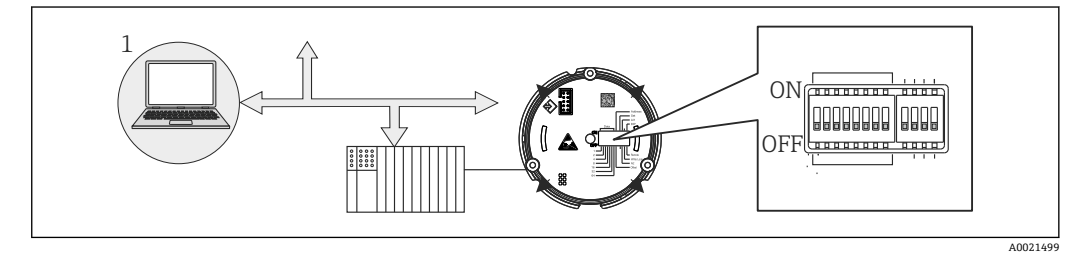

■ 12 总线型数显仪的硬件设置

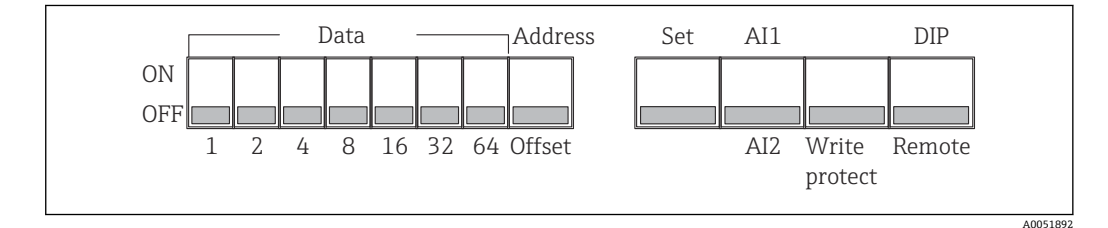

■ 13 DIP 开关分配

#### **6.3.1 写保护功能开/关切换**

通过"WRITE LOCK" DIP 开关开启或关闭写保护。当写保护开启时("WRITE LOCK"拨至 "ON"),参数无法修改。当前写保护状态显示在"Locking status"参数中。当写保护开启 时("WRITE LOCK"拨至"ON"), 挂锁符号将在显示屏上亮起。

#### **6.3.2 在通过 DIP 开关操作和远程操作之间进行选择**

通过 DIP 开关操作设备时, 即使先前在组态设置软件中设置了更多显示值, 也仅显 示 2 个值。

通过 DIP 开关操作设备时,不显示棒图。

通过"Remote/DIP" DIP 开关,用户可以指定是通过 DIP 开关进行现场设置,还是通过 DTM 和 PC 组态设置软件进行远程设置。如果将开关拨至"OFF"(远程),则除"WRITE LOCK"以外的所有开关均被禁用。如果将开关拨至"ON", 则所有 DIP 开关都工作, 并且 无法通过 DTM 进行操作。

#### **6.3.3 设置总线地址**

DIP 开关可用于设置 Profibus PA 测量仪表的地址, 其值将显示在总线型数显仪上。

遵照以下步骤配置总线地址:

1. 使用 DIP 开关"AI1/AI2"选择设置的地址是指模拟量输入 1 (开关拨至"ON") 还是 模拟量输入 2(开关拨至"OFF")。

- <span id="page-19-0"></span>2. 将 DIP 开关"Address/Offset"拨至"ON", 可以使用 DIP 开关 1...64 设置需要显示数 值的测量仪表的总线地址。有效地址范围为 0...125。
- 3. 为了接受设备中的地址设置,将 DIP 开关"Set"从"OFF"切换至"ON"。仅当"Set"开 关从"OFF"切换为"ON"时,才能接受设置。当"Set"开关处于"ON"位置时,设备上 电不会产生任何影响;在写保护开启的情况下,即使将"Set"开关从"OFF"切换至 "ON"也不会接受设置。
- [1] 如果为该地址设置了所有 DIP 开关, 则可以设置地址 127。这将删除通道的设置。 可以以这种方式再次禁用先前设置的通道。

地址 126 对于必要的数据交换电报无效。设备使用该地址显示一条设置错误信息。

#### **6.3.4 设置偏置量**

使用 DIP 开关,可以根据数据源的设置总线地址设置要显示其值的第一个字节的索引 (偏置量)。

按照以下步骤进行设置:

- 1. 使用 DIP 开关"AI1/AI2"选择设置的偏置量是指模拟量输入 1 (开关拨至"ON") 还 是模拟量输入 2(开关拨至"OFF")。
- 2. 将 DIP 开关"Address/Offset"拨至"OFF", 以便为模拟输入 1 或模拟输入 2 设置索 引(偏置量)。通过 DIP 开关 1 至 64 设置此索引(偏置量)。有效地址范围为 0...127。
- 3. 为了接受设备中的偏置量设置,将 DIP 开关"Set"从"OFF"切换至"ON"。仅当"Set" 开关从"OFF"切换为"ON"时,才能接受设置。当"Set"开关处于"ON"位置时,设备 上电不会产生任何影响; 在写保护开启的情况下, 即使将"Set"开关从"OFF"切换至 "ON"也不会接受设置。

### **6.3.5 确定偏置量**

设备可用于显示通过 PROFIBUS PA 协议传输的现场设备的某些模拟量值。如果模拟量值 不在数据电报的第一位置,可以通过偏置量设置来选择位置。数据电报结构以及需要显 示的模拟量值的位置必须参照现场设备文档资料,或者咨询负责通信接口的系统集成 商。

#### **实例:**

从设备至 PLC 的现场总线数据电报:

通过协议传输两个模拟量值和一个数字量值。设备上应显示模拟量值 2。

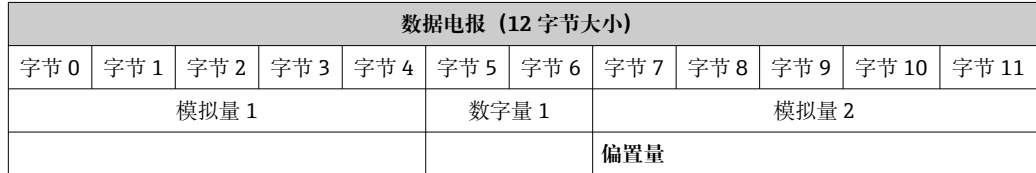

#### **说明:**

总共传输 12 个字节 (0...11):

- 字节 0...4: 模拟量 1 + 状态 (5 字节)
- 字节 5...6: 数字量 1 + 状态 (2 字节)
- 字节 7...11: 模拟量 2 + 状态 (5 字节)
- 设备中应显示模拟量值 2(字节 7...11)。因此,相应通道需要进行以下设置:
- 数据类型:模拟量
- 数据方向:来自设备
- 偏置量源:7(= 字节 7,来自接收到的有效载荷数据)

## <span id="page-20-0"></span>**7 系统集成**

### **7.1 PROFIBUS®技术**

PROFIBUS 是生产和过程自动化中的标准化、开放式数字通信系统,用于所有应用领 域。PROFIBUS 通信已包含在国际标准 EN 50170 和 IEC 61158 中。它广泛替代了 4 … 20 mA 模拟传输技术。

PROFIBUS 已经拥有十数年的发展历史,并一直都是全球市场的行业领导者。模块化 PROFIBUS 通信系统具有不同的协议版本、接口和设置文件,应用非常广泛,针对特定 行业定制的 PROFIBUS 版本,同样可以满足工厂和过程自动化的各种要求。

关于现场总线设置信息,请参见操作手册《规划和调试指南:PROFIBUS® DP/PA 现场通 信》;资料来源:www.endress.com → 搜索"BA00034S"。

### **7.1.1 系统架构**

下图显示了带有相关组件的 PROFIBUS®网络的实例。

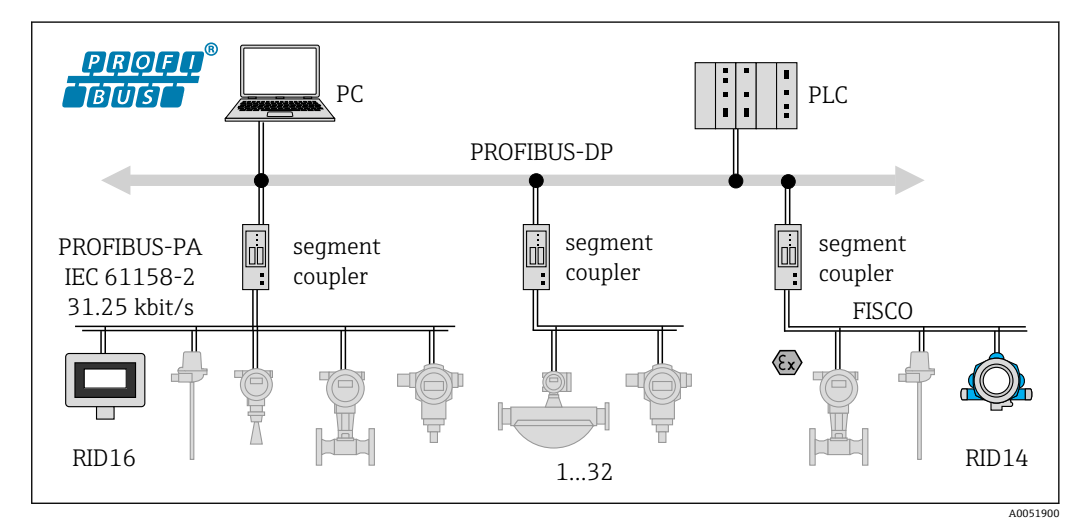

■ 14 PROFIBUS<sup>®</sup> PA 系统集成

PC 可视化和监测系统,例如 P View、FieldCare 和诊断软件实现 1-32每段最多 32 台设备

PROFIBUS PA 始终与高级 PROFIBUS DP 控制系统一起使用。鉴于 PROFIBUS DP 和 PROFIBUS PA 具有不同的传输介质和波特率, PROFIBUS® PA 段通过段耦合器集成到 PROFIBUS DP 系统中。

段耦合器由信号耦合器和总线供电单元组成。PROFIBUS DP 端支持一种或多种传输速 率,具体取决于设备型号。PROFIBUS PA 的传输速率固定为 31.25 kBit/s。

PROFIBUS PA 为过程设计的需求进行了专门设计。与 PROFIBUS DP 系统相比, 有三个 显著特点:

- PROFIBUS PA 支持在防爆危险区中使用,无特殊要求。
- 设备通过总线线路供电(两线制设备)
- 数据通过物理层传输, 符合 IEC 61158-2 (MBP) 标准, 使用户在选择拓扑时拥有显 著的灵活性。在 PROFIBUS PA 中, 拓扑可以是线形、树形或两者的组合。现场总线电 缆可以穿过单个现场设备,但更实用的是,可通过 T 型接头将这些设备短接。

PROFIBUS PA 操作过程允许设置现场设备。连接的现场总线设备数量取决于多种因素, 例如在防爆危险区应用、分支长度、电缆类型、现场设备电流消耗等。

总线段的每端都需要一个总线端连接器。

如果通过 CDI 接口用 DTM 设置 PROFIBUS PA 数显仪, 则不应通过总线供电!

### <span id="page-21-0"></span>**7.1.2 总线访问方法和数据传输**

PROFIBUS PA 使用中央主站/从站原理作为总线访问方法。PI (过程接口, 例如 PLC) 是 1 类主站,位于 PROFIBUS DP 系统上。现场设备通过 2 类 PROFIBUS DP 主站进行设 置,例如 FieldCare。PROFIBUS PA 段上的现场设备是从站。

#### **段耦合器**

从 PROFIBUS DP 主站的角度来看, 段耦合器是透明的, 因此未在 PLC 中进行设置, 即 它们仅转换信号并为 PROFIBUS PA 段供电。

它们不需要任何设置,也没有分配地址。

PA 段上的每个现场设备都分配有一个 PROFIBUS DP 地址, 其作用类似于 DP 从站。每 个从站仅分配给一个 1 类主站。主站直接与从站通信:

■ 1 类主站(例如 PLC) 通过周期性服务检索现场设备数据。

■ 2 类主站(例如 FieldCare) 通过非周期性服务发送和检索来自现场设备的数据。

链路被主站识别,并且是 PROFIBUS DP 系统的用户。它被分配一个 DP 地址,因此对于 主站与现场设备的周期性数据交换不再透明。相反,它将设备数据保留在数据缓冲区 中,可由 1 类主站周期性地读取。因此,必须设置链路。

在 PROFIBUS PA 端, 链路的作用类似于 PA 主站。它周期性地检索来自现场设备的数 据,并将其保存在数据缓冲区中。每个现场设备被分配给一个 PA 地址,该地址仅可在 各链路中出现一次。但是,它可以存在于另一个链路段中。

与 2 类主站进行非周期性数据交换时, 该链路实际上是透明的。

一旦指定了链路地址 (DP 地址) 和设备地址 (PA 地址), 就可以对任何现场设备进行 寻址。

由于总线型数显仪仅是一个监听器,因此它不会在总线上显示为有源用户,并且不 需要其自己的总线地址。因此,数显仪也不能由主站直接寻址。数显仪监听总线上 的周期性数据流量,并在显示屏上显示相应的值。

#### **7.1.3 设备 ID,寻址**

必须正确寻址用户,才能在总线上正常通信。PROFIBUS PA 段上的每个设备都有一个介 于 0...125 之间的唯一总线地址。寻址取决于 DP/PA 接口 (段耦合器或链路) 的类型。 由于数显仪仅是一个监听器,因此它不是有源总线用户,并且不需要其自己的总线  $| \cdot |$ 地址。要在数显仪上显示其值的设备的总线地址必须在总线型数显仪上进行设置。

### **8 调试**

### **8.1 安装后检查**

设备投用前,确保已执行所有最终检查:

- "安装后检查"检查列表→ 图 9
- "连接后检查"检查列表→ 图 15
- 必须符合 IEC 61158-2 (MBP) 规定的 PROFIBUS® PA 接口功能参数要求。

可以使用常规万用表检查总线电压是否在 9 … 32 V 之间及设备上的电流消耗是否约 为 11 mA。

### <span id="page-22-0"></span>**8.2 开启总线型数显仪**

完成最终检查后即可接通电源。通电后,总线型数显仪执行许多内部测试程序。随着此 过程的进行,显示屏上将显示以下信息序列:

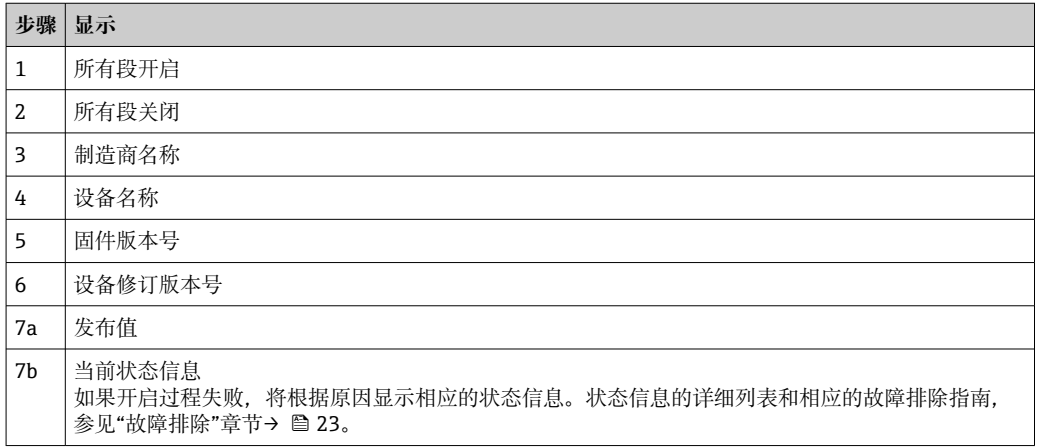

开启过程完成后,正常指示模式启用。各种测量值和/或状态值出现在显示屏上。

### **8.3 调试**

请遵守下列要求:

- 调试和设置网络所需的文件可以通过下载[→ 18](#page-17-0) 获取。
- 总线型数显仪仅充当监听器。这意味着设备在总线上监听应显示的值。设备本身没有 地址,并且不是有源总线用户。

可以为数显仪的 8 个通道中的每个通道选择连接到 PROFIBUS PA 网络的传感器的对应 地址。所选地址的第一个发布值将在下一步骤中列出。然后,所选值将由设备显示。所 选地址的第一个发布值将在下一步骤中列出。然后,所选值将由设备显示。如果一个地 址发布多个值,则可以手动选择其他值。在重新设置总线或移除发布设备之后,此地址 在数显仪中生成设置错误。如果设备的显示值不再可用,数显仪将自动切换到发布到该 地址的下一个值。

## **9 诊断和故障排除**

### **9.1 故障排除指南**

如果发生严重故障,可能需要将数显仪返还给制造商进行维修。将数显仪返厂前,  $|\mathbf{f}|$ 请遵照[→ 27](#page-26-0) 中的指南进行操作。

调试后或在操作过程中出现故障时,始终遵照下列检查列表进行故障排除。检查列表帮 助您直接检索问题,并找到正确的补救措施。

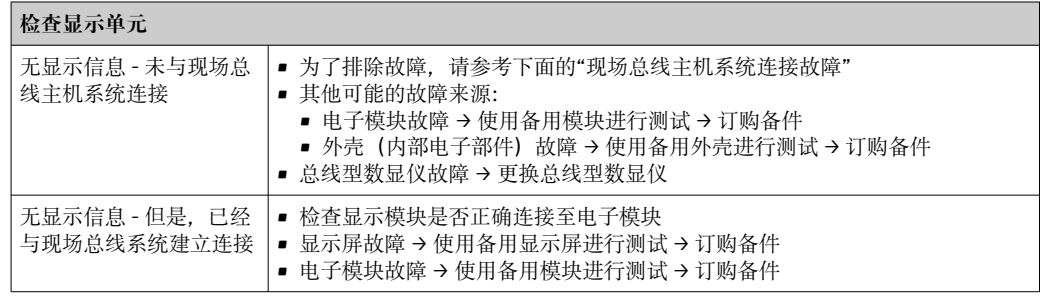

<span id="page-23-0"></span>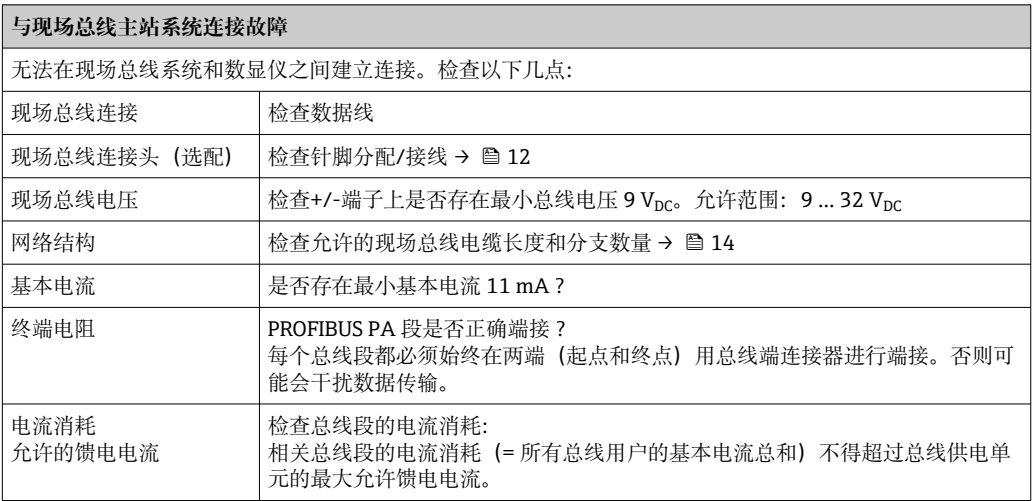

#### **PROFIBUS® PA 设置系统中的故障信息**

参见"状态信息"章节→ ■ 24

#### ↓

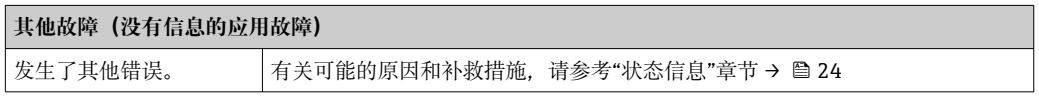

## **9.2 状态信息**

设备将警告或报警作为状态信息显示。如果在调试过程中发生故障,这些故障将立即显 示。4 种状态类别之间的区别如下:

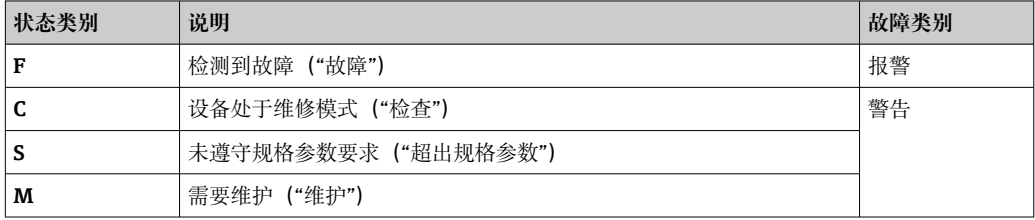

#### **"报警"错误类别:**

发生错误时, 显示屏将在错误信息 (= 字母"F"及规定的错误代码, 例如"F283")与单词 "BAD"和通道号之间每秒交替显示。在这种情况下,棒图和报警信号将被禁用。

正确设置的其他通道将继续与正确的棒图交替显示。一旦再次到达故障通道,显示屏将 再次显示一次 Fxxx)及单词"BAD"和通道号。

### **"警告"错误类别:**

交替显示数值和故障信息(= 相应字母及规定错误代码,例如"C501")。如果显示多个 数值, 则交替显示数值和故障信息, 如下所示:

- <span id="page-24-0"></span>• 例如通道 1、通道 2 和通道 3 设置为显示值
- 通道 1 的值 => 错误信息 => 通道 2 的值 => 错误信息 => 通道 3 的值 => 错误信息 => 通道 1 的值 => ...
- 如果不应显示任何值且发生错误,显示在"- - -"和故障信息之间切换。

● 故障信息激活后, 交替时间设置为 2 秒。一旦排除故障, 交替时间将返回到在 "DISP\_ALTERNATING\_TIME"参数中输入的标定值。

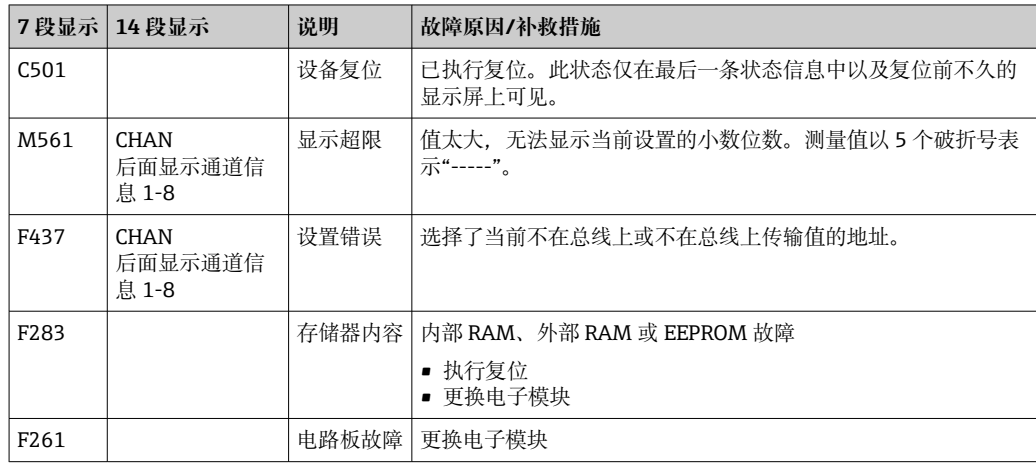

## **9.3 固件更新历史**

### **修订历史**

铭牌上和《操作手册》中的版本号标识设备版本:XX.YY.ZZ(例如:01.02.01)。

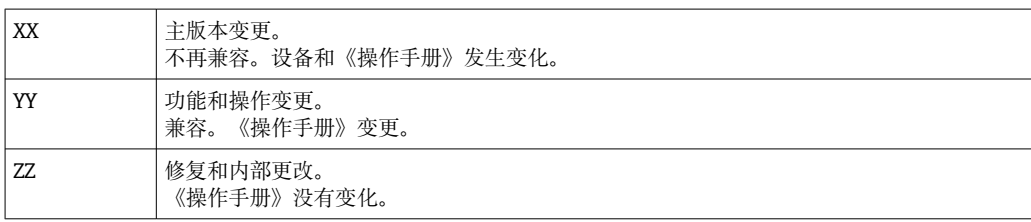

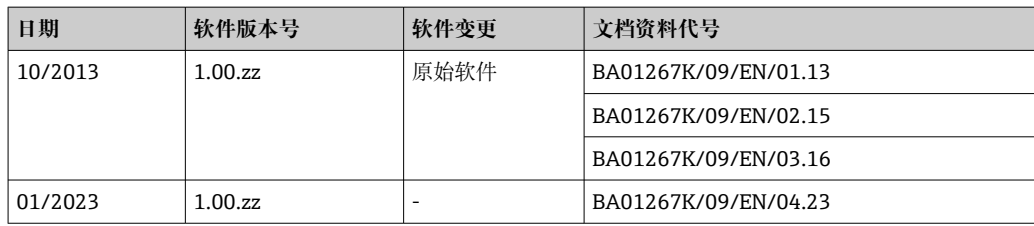

## **10 维护**

设备无需专业维护工作。

### **10.1 清洁**

使用洁净的干布清洁设备。

## <span id="page-25-0"></span>**11 维修**

### **11.1 概述**

根据 Endress+Hauser 的维修原则, 设备具有模块化结构, 可由客户进行维修。如需维 修和备件的详细信息,请联系供应商。

### **11.1.1 防爆型设备维修**

- 仅允许专业技术人员或制造商对防爆型设备进行维修。
- 遵守相关标准、国家防爆法规、《安全指南》(XA)和认证的要求。
- 仅允许使用制造商的原装备件。
- 订购备件时,检查铭牌上的设备名称。更换部件时,必须使用同型号的部件。
- 参照维修指南操作。完成修理后,执行例行设备检查。
- 仅允许由制造商更改防爆设备的防爆型式。
- 记录所有维修和改动。

## **11.2 备件**

在线查询设备当前的配套备件: http://www.products.endress.com/spareparts\_consumables。订购备件时始终需要输入 设备的序列号!

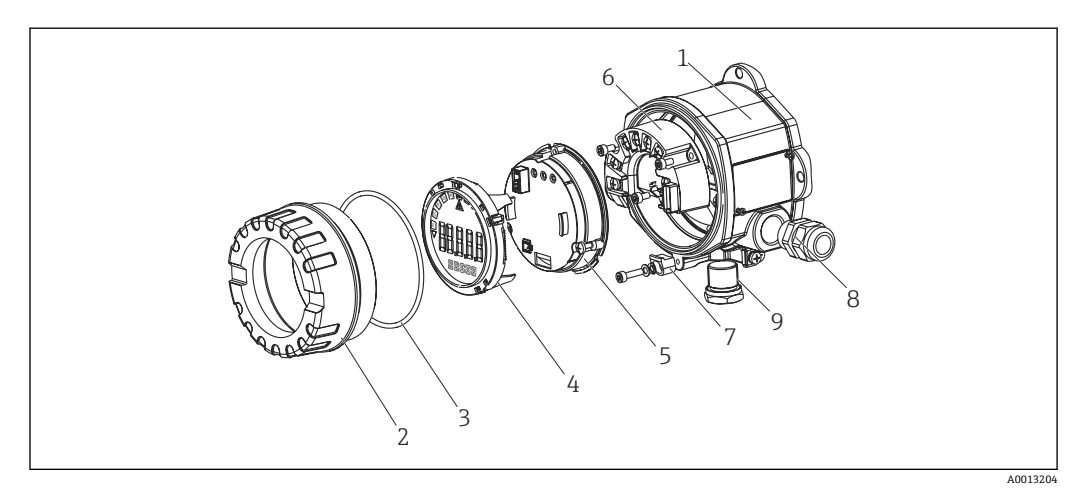

■ 15 总线型数显仪的备件

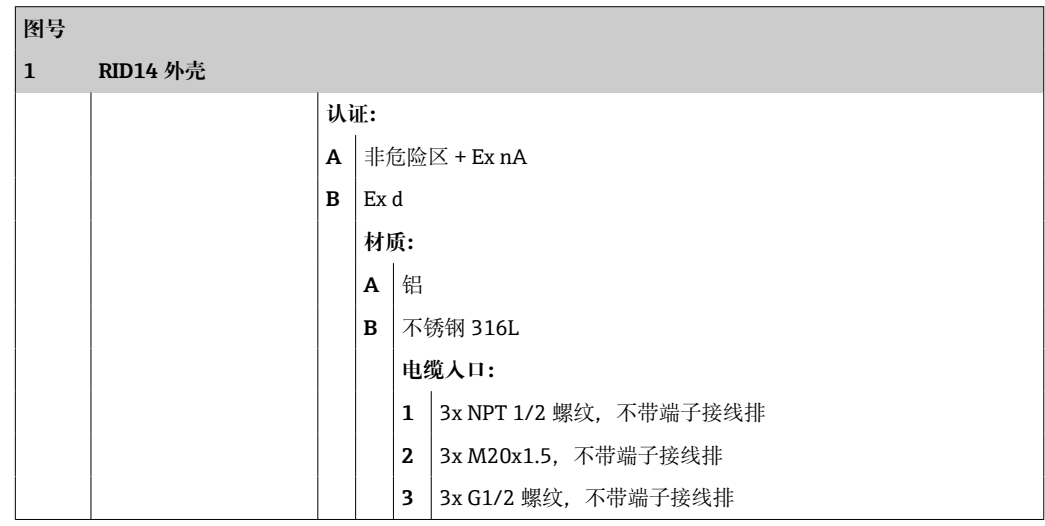

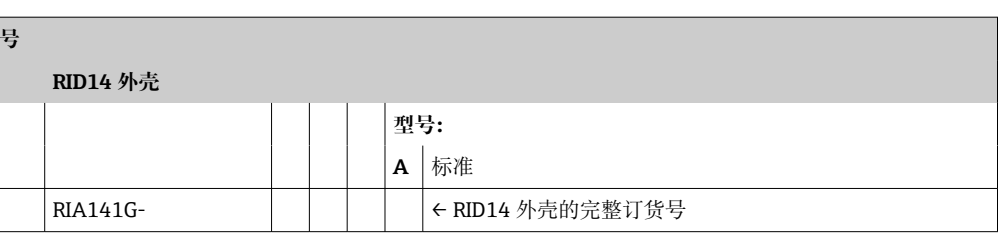

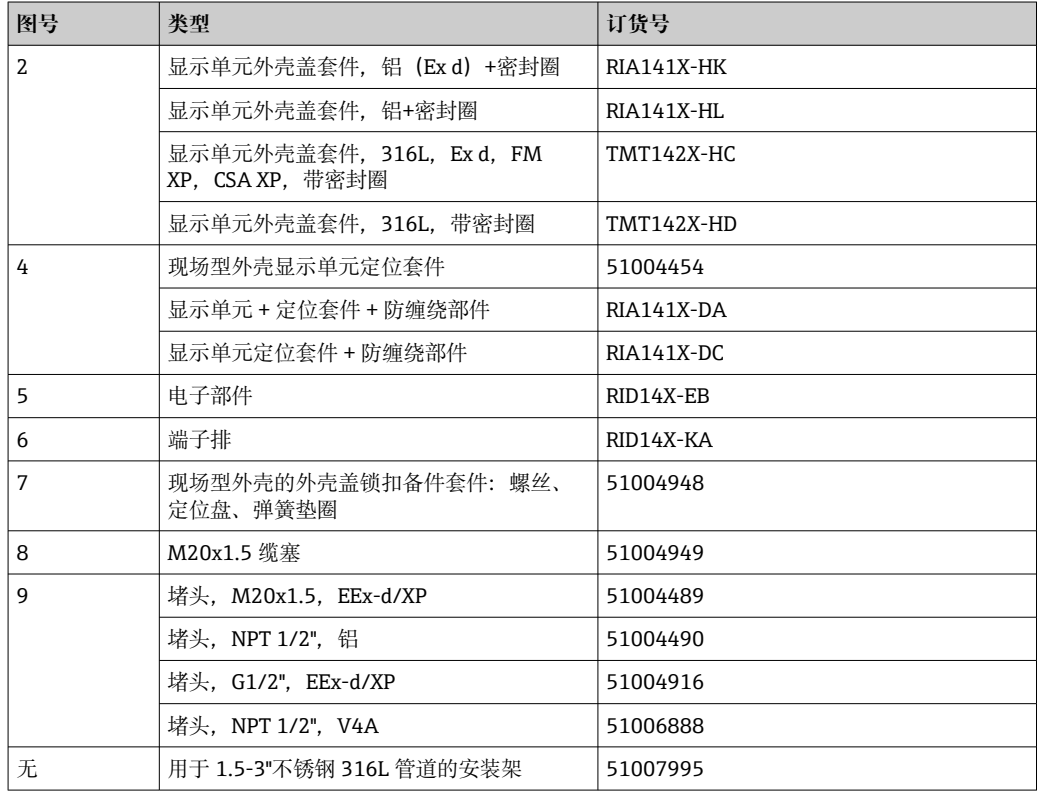

### **11.3 返厂**

<span id="page-26-0"></span>**图**  $\mathbf{1}$ 

安全返厂要求与具体设备型号和国家法规相关。

- 1. 登陆公司网站查询设备返厂说明: http://www.endress.com/support/return-material 选择地区。
- 2. 如果仪表需要维修或工厂标定、或订购型号错误或发货错误,请将其返厂。

### **11.4 废弃**

## $\boxtimes$

为满足 2012/19/EU 指令关于废弃电气和电子设备(WEEE)的要求,Endress+Hauser 产品均带上述图标,尽量避免将废弃电气和电子设备作为未分类城市垃圾废弃处置。 请勿将带此标志的产品作为未分类城市垃圾废弃处置。必须遵循规定条件将产品寄回 制造商废弃处置。

## <span id="page-27-0"></span>**12 附件**

Endress+Hauser 提供多种类型的设备附件,可随设备一同订购,也可日后订购。具体订 货号请咨询 Endress+Hauser 当地销售中心,或登陆 Endress+Hauser 公司网站的产品主 页查询[:www.endress.com](http://www.endress.com)。

## **12.1 设备专用附件**

### **12.1.1 缆塞和转接头**

#### **缆塞**

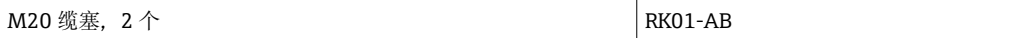

#### **堵头**

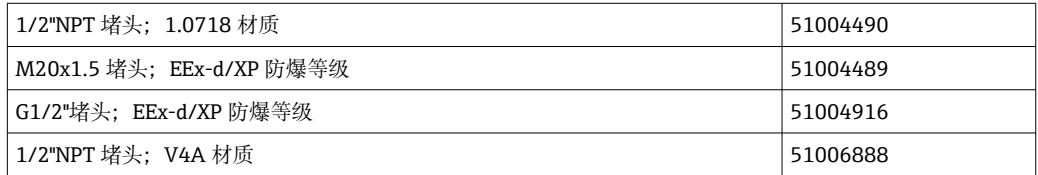

### **12.1.2 外壳**

#### **管装套件**

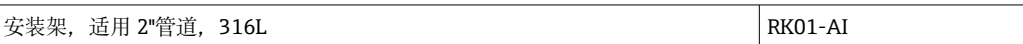

## **12.2 通信专用附件**

#### **现场总线连接头**

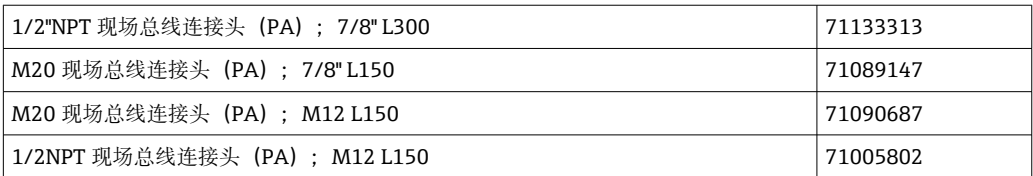

## **13 技术参数**

## **13.1 通信**

### **13.1.1 故障信息**

根据现场总线规范显示的状态信息。

### **13.1.2 启动延迟时间**

8 s

### <span id="page-28-0"></span>**13.1.3 PROFIBUS® PA**

- PROFIBUS<sup>®</sup> PA 符合 EN 50170-2, IEC 61158-2 (MBP)
- FDE(故障断开电子部件)= 0 mA
- 数据传输速率,支持的波特率:31.25 kBit/s
- 信号编码 = Manchester II
- 符合 IEC 60079-11 FISCO 的连接值, 实体类

### **13.1.4 通信协议规范**

### **PROFIBUS® PA**

#### **基本参数**

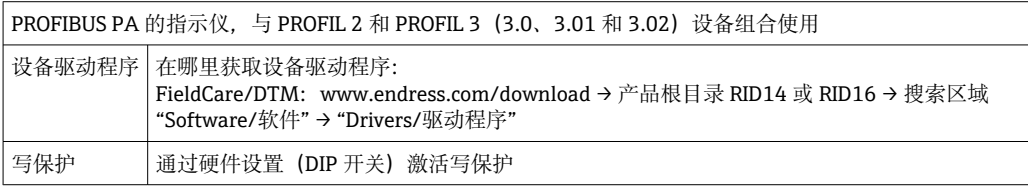

### **13.2 电源**

### **13.2.1 接线端子分配**

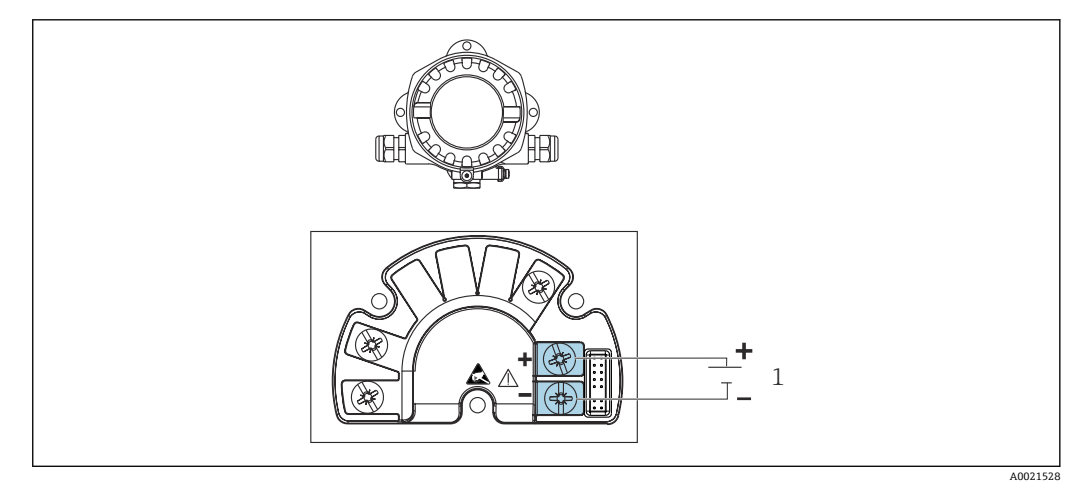

16 总线型数显仪的接线端子分配

1 现场总线连接

### **13.2.2 供电电压**

通过现场总线供电。

U = 9 ... 32 V<sub>DC</sub>, 与极性无关(最大电压 U<sub>b</sub> = 35 V)。

#### **13.2.3 电源滤波器**

50/60 Hz

### **13.2.4 电流消耗**

≤ 11 mA

### <span id="page-29-0"></span>**13.2.5 电缆入口**

提供以下电缆入口: ■ NPT1/2 螺纹 ■ M20 螺纹

- 
- G1/2 螺纹

### **13.3 安装**

### **13.3.1 安装方向**

无限制,安装方向取决于显示屏的可读性。

#### **13.3.2 安装位置**

墙壁或管道安装(请参考"附件")

### **13.4 环境条件**

### **13.4.1 环境温度范围**

 $-40$  ...  $+80$  °C ( $-40$  ...  $+176$  °F)

当温度低于–20 °C (–4 °F)时,显示屏的响应速度变慢。 当温度低于-30℃ (-22 °F)时, 无法保证显示屏的可读性。

### **13.4.2 储存温度**

 $-40$  ... +80 °C ( $-40$  ... +176 °F)

### **13.4.3 海拔高度**

不超过海平面之上 2000 m (6561.7 ft)

#### **13.4.4 气候等级**

符合 IEC 60654-1 Cl.C 标准

#### **13.4.5 湿度**

- 允许冷凝, 符合 IEC 60 068-2-33 标准
- 最大相对湿度: 95%, 符合 IEC 60068-2-30 标准

### **13.4.6 防护等级**

IP67. NEMA 4X.

### **13.4.7 抗冲击性和抗振性**

10 … 2000 Hz,5 g,符合 IEC 60 068-2-6 标准

#### **13.4.8 电磁兼容性(EMC)**

#### **CE 认证**

电磁兼容性(EMC)符合 IEC/EN 61326 标准和 NAMUR NE21 标准。详细信息请参见 欧盟符合性声明。

<span id="page-30-0"></span>抗干扰能力符合 IEC/EN 61326 标准 (工业要求)。 干扰发射符合 IEC/EN 61326 标准 (B 类设备)。

#### **13.4.9 测量类别**

测量类别 II, 符合 IEC 61010-1 标准, 允许直接接入低电压回路中测量。

#### **13.4.10 过电压保护等级**

II 级过电压保护

### **13.4.11 污染等级**

2 级污染

### **13.5 机械结构**

### **13.5.1 设计及外形尺寸**

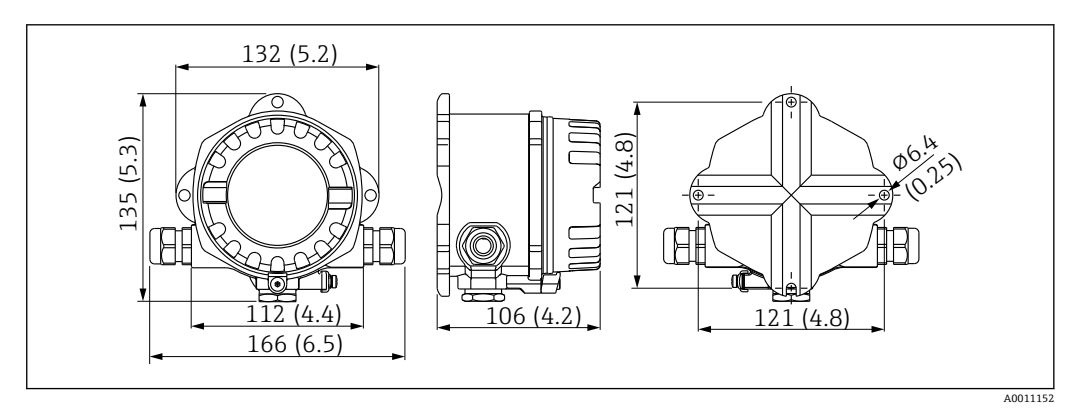

■ 17 总线型数显仪的外形尺寸示意图; 单位: mm (in)

- 通用铸铝外壳或选配不锈钢外壳
- 电子部件腔和接线腔均布置在单腔室外壳中
- 可插拔显示单元可以 90°旋转

#### **13.5.2 重量**

- 铝外壳
- 约 1.6 kg (3.5 lb) • 不锈钢外壳

约 4.2 kg (9.3 lb)

#### **13.5.3 材质**

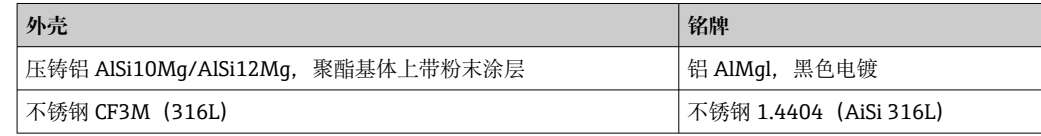

#### **13.5.4 接线端子**

螺纹式接线端子,适用电缆线径不超过 2.5 mm<sup>2</sup> (14 AWG) (含线鼻子)

## <span id="page-31-0"></span>**13.6 可操作性**

### **13.6.1 现场操作**

#### **显示单元**

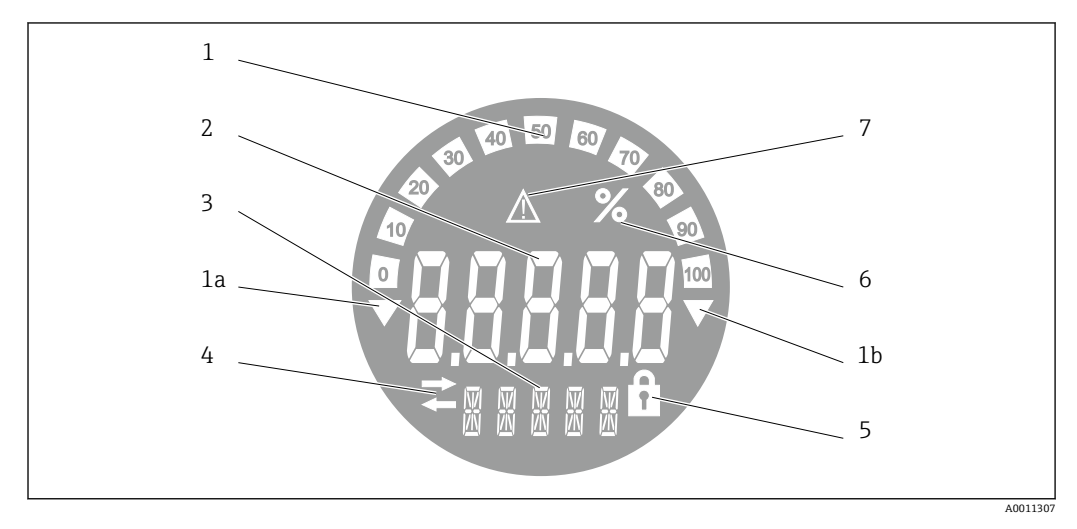

**回 18** 总线型数显仪的液晶显示屏(背光显示, 90°旋转调整)

1 棒图以 10%的增量显示, 带超量程下限 (图号 1a) 和超量程上限 (图号 1b) 标记

- 2 测量值显示,字符高度 20.5 mm (0.8 in),标识"不良测量值状态"
- 3 14 段单位和信息显示
- 4 "通信"图标
- 5 "设置锁定"图标
- 6 "%"单位<br>7 "未知测 7 "未知测量值状态"图标

显示范围 -9999...+99999

#### **DIP 开关**

PROFIBUS® PA: 设置显示值的总线地址 (如果通过 DIP 开关进行设置, 则最多为 2 个)和硬件写保护

### **13.6.2 远程操作**

#### **PROFIBUS® PA**

这些参数可以通过 DTM 和组态设置软件远程设置,也可以通过 DIP 开关现场设置。

### **13.7 证书与认证**

产品证书与认证的最新信息进入产品主页查询 (www.endress.com):

- 1. 点击"产品筛选"按钮, 或在搜索栏中直接输入基本型号, 选择所需产品。
- 2. 打开产品主页。
- 3. 选择**资料下载**。

### <span id="page-32-0"></span>**13.7.1**

● 设备证书和认证信息: 参见铭牌参数

■ 防爆参数和配套文档资料: www.endress.com/deviceviewer → (输入序列号)

## **13.8 补充文档资料**

登陆 Endress+Hauser 公司网站 (www.endress.com/downloads) 的产品主页和下载区 下载下列文档资料(取决于所选产品型号):

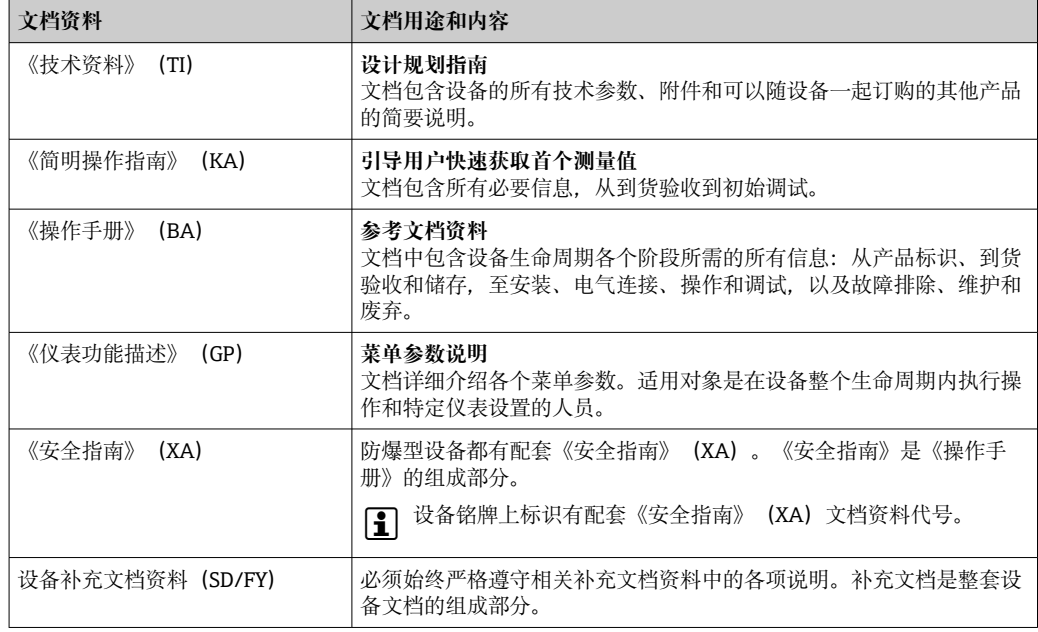

## **14 附录**

### **14.1 DTM 操作参数**

### **14.1.1 操作菜单**

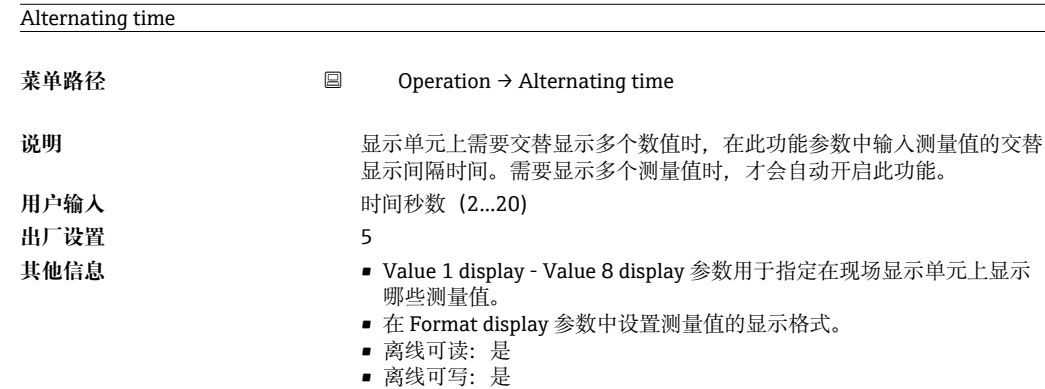

<span id="page-33-0"></span>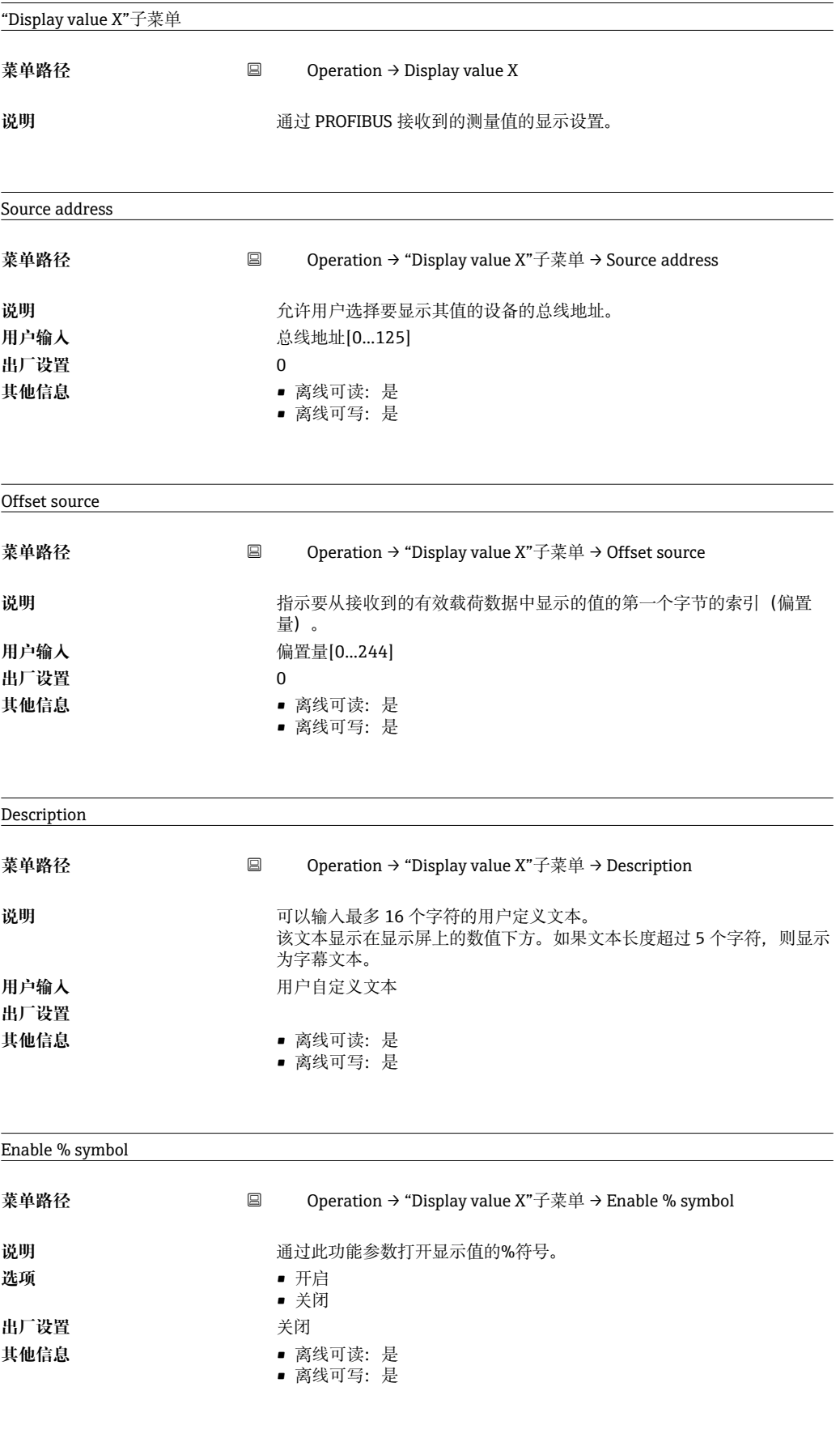

Bar graph 0%

<span id="page-34-0"></span>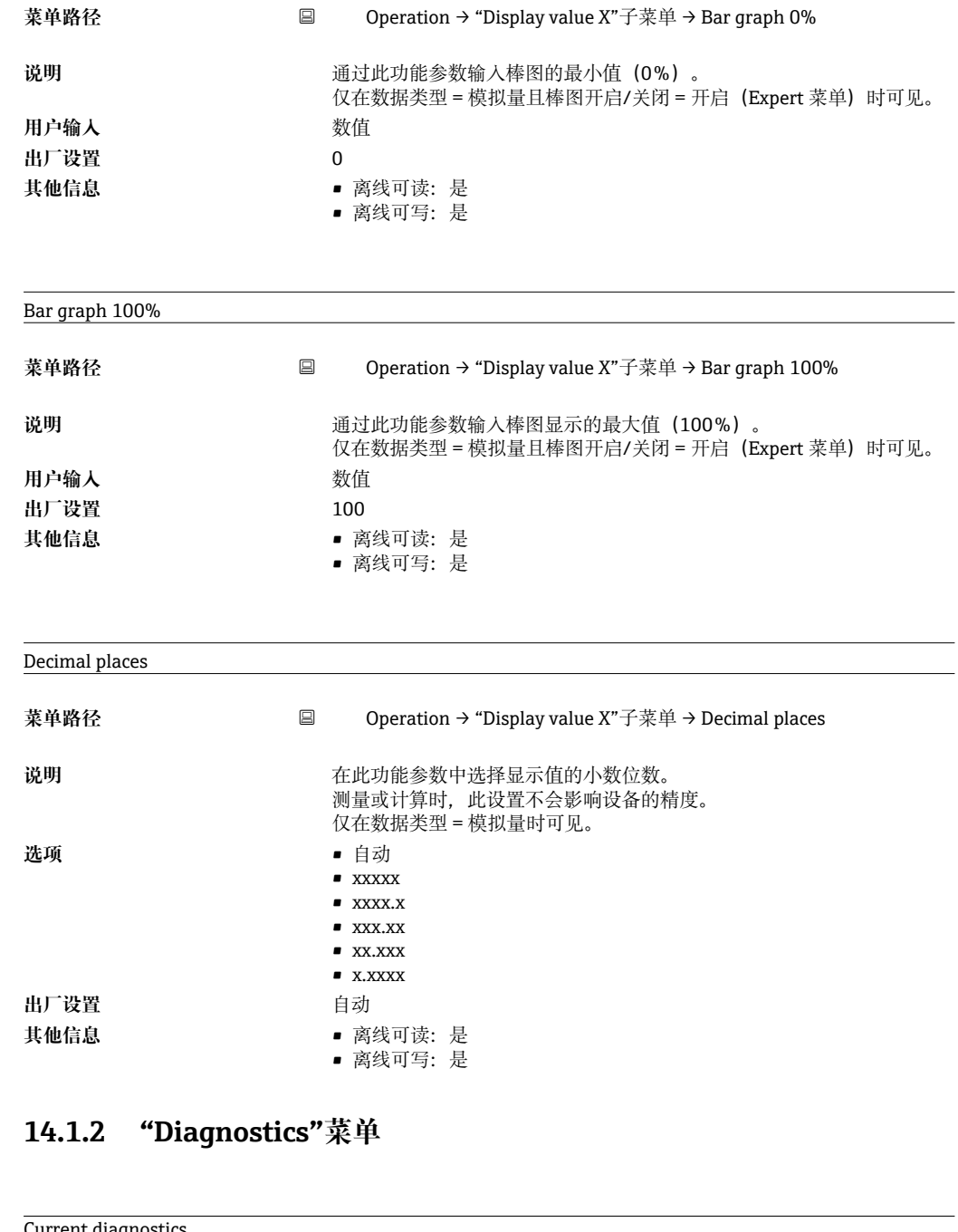

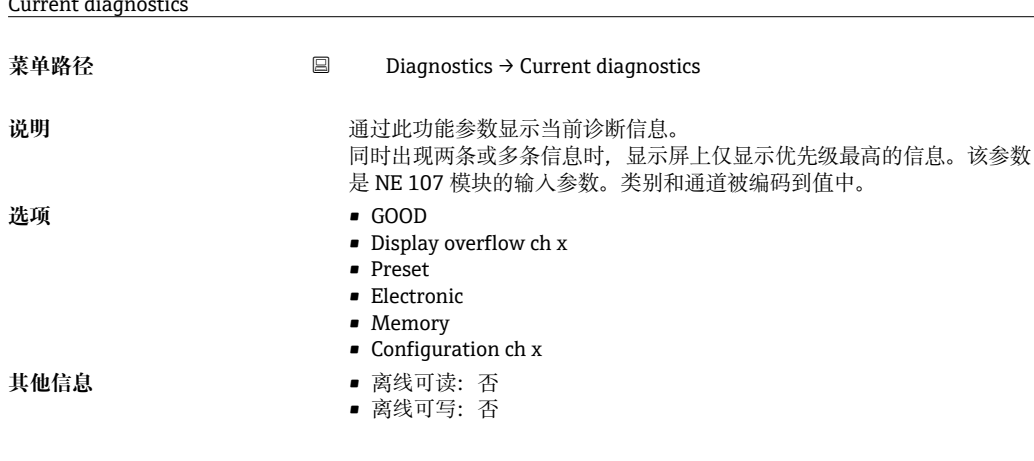

#### Last diagnostics

<span id="page-35-0"></span>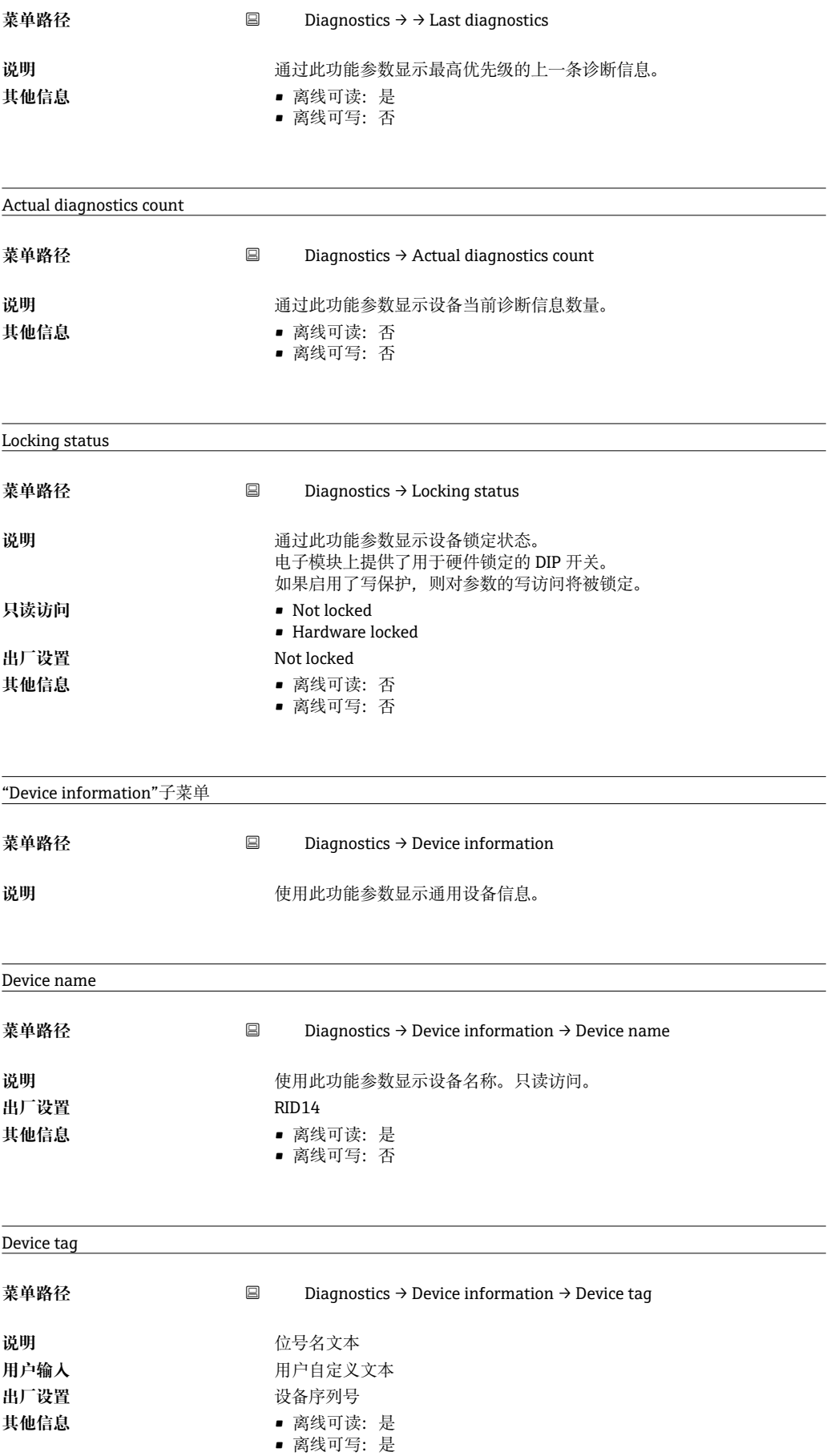

<span id="page-36-0"></span>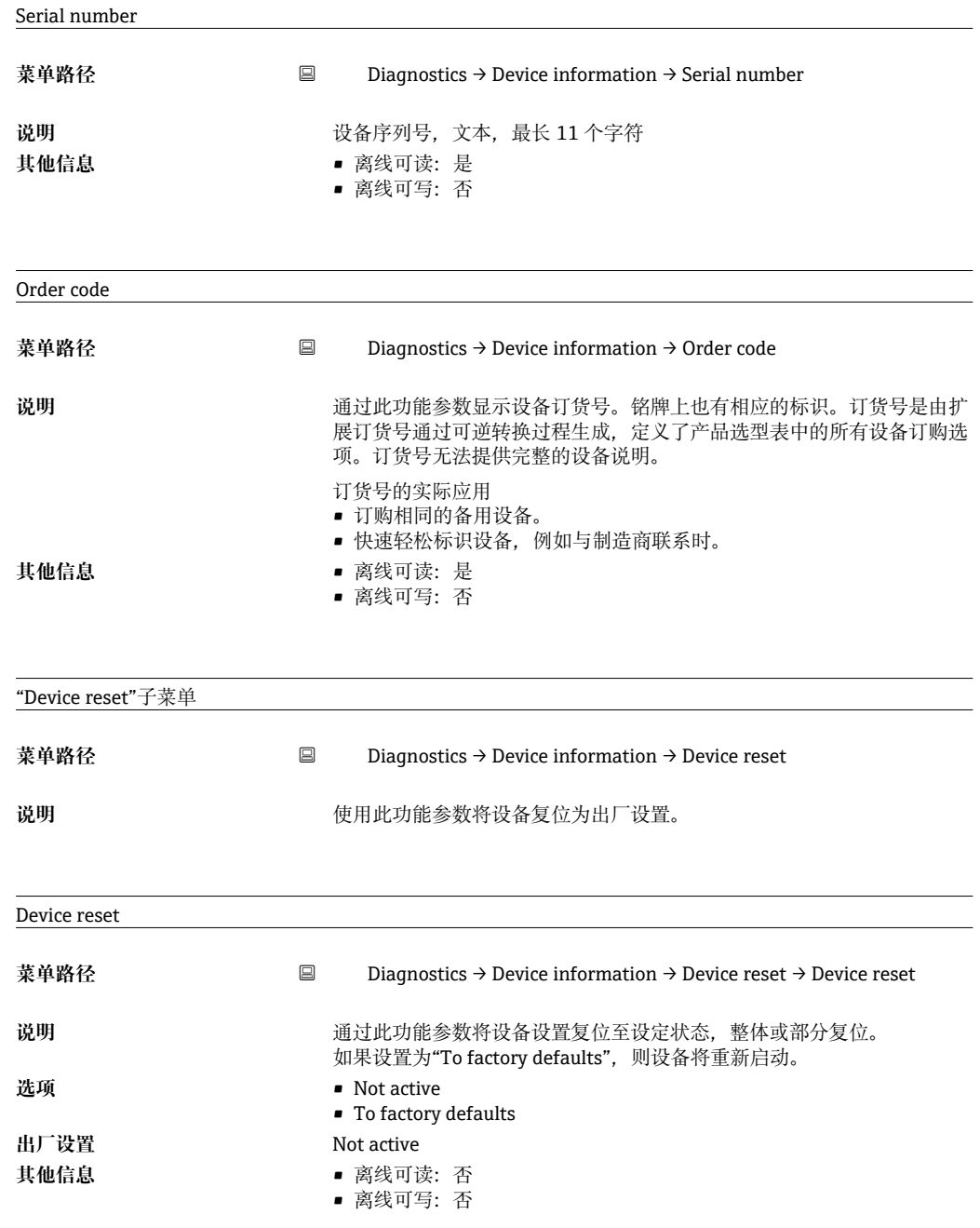

## **14.1.3 Expert 菜单**

Expert 菜单包含"Operation"和"Diagnostics"菜单中的所有参数以及下面列出的参数。

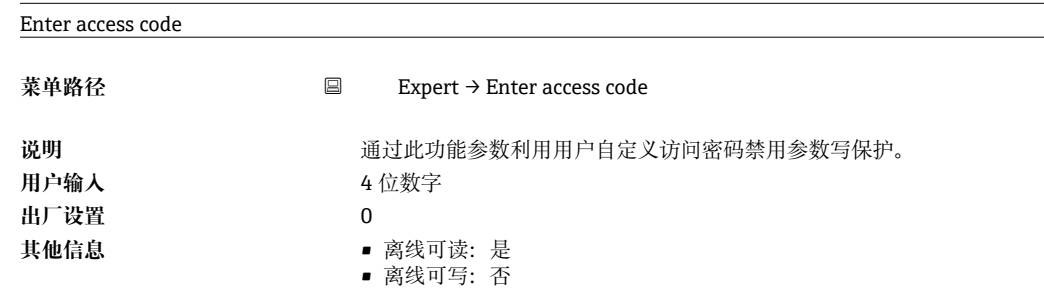

<span id="page-37-0"></span>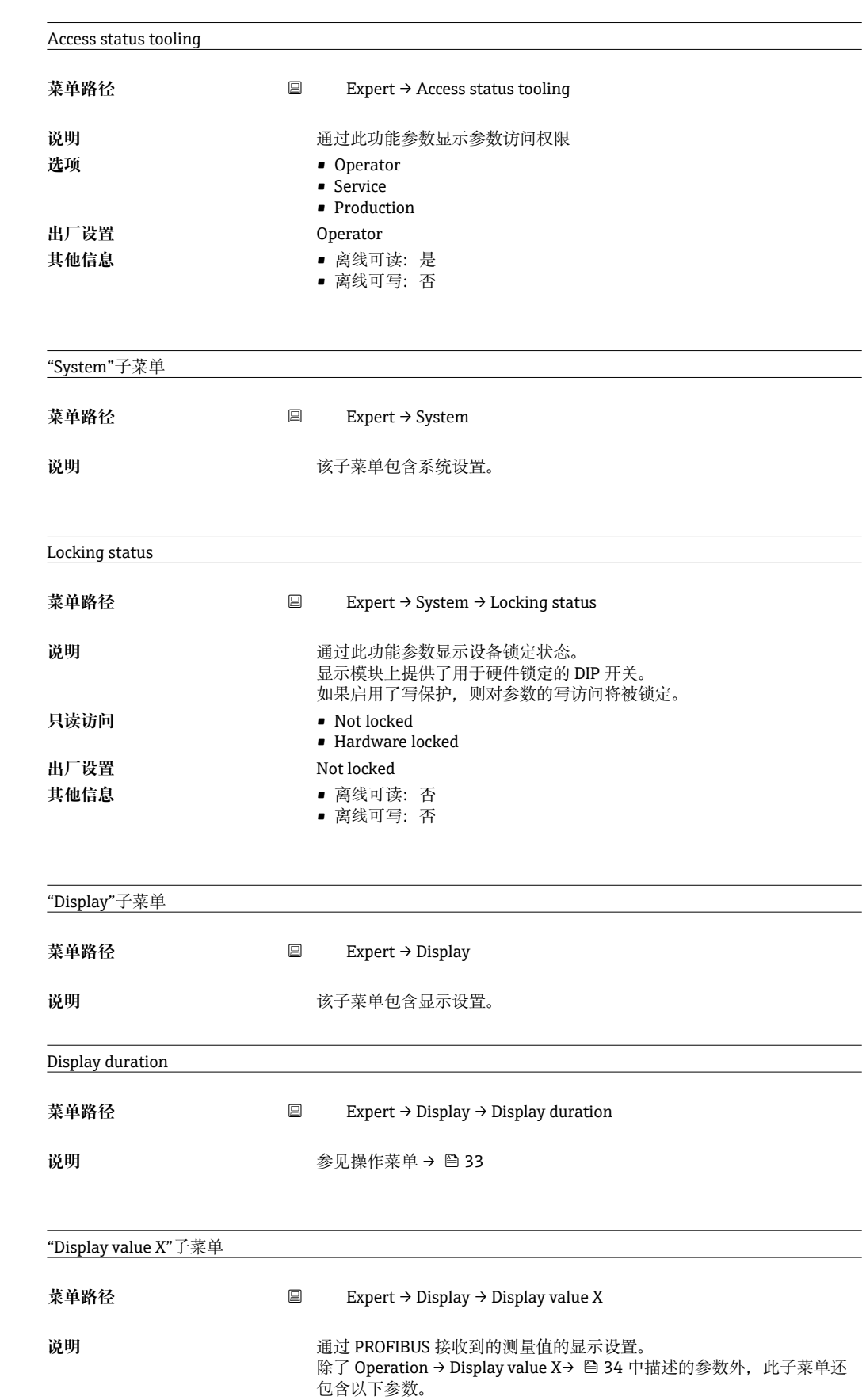

<span id="page-38-0"></span>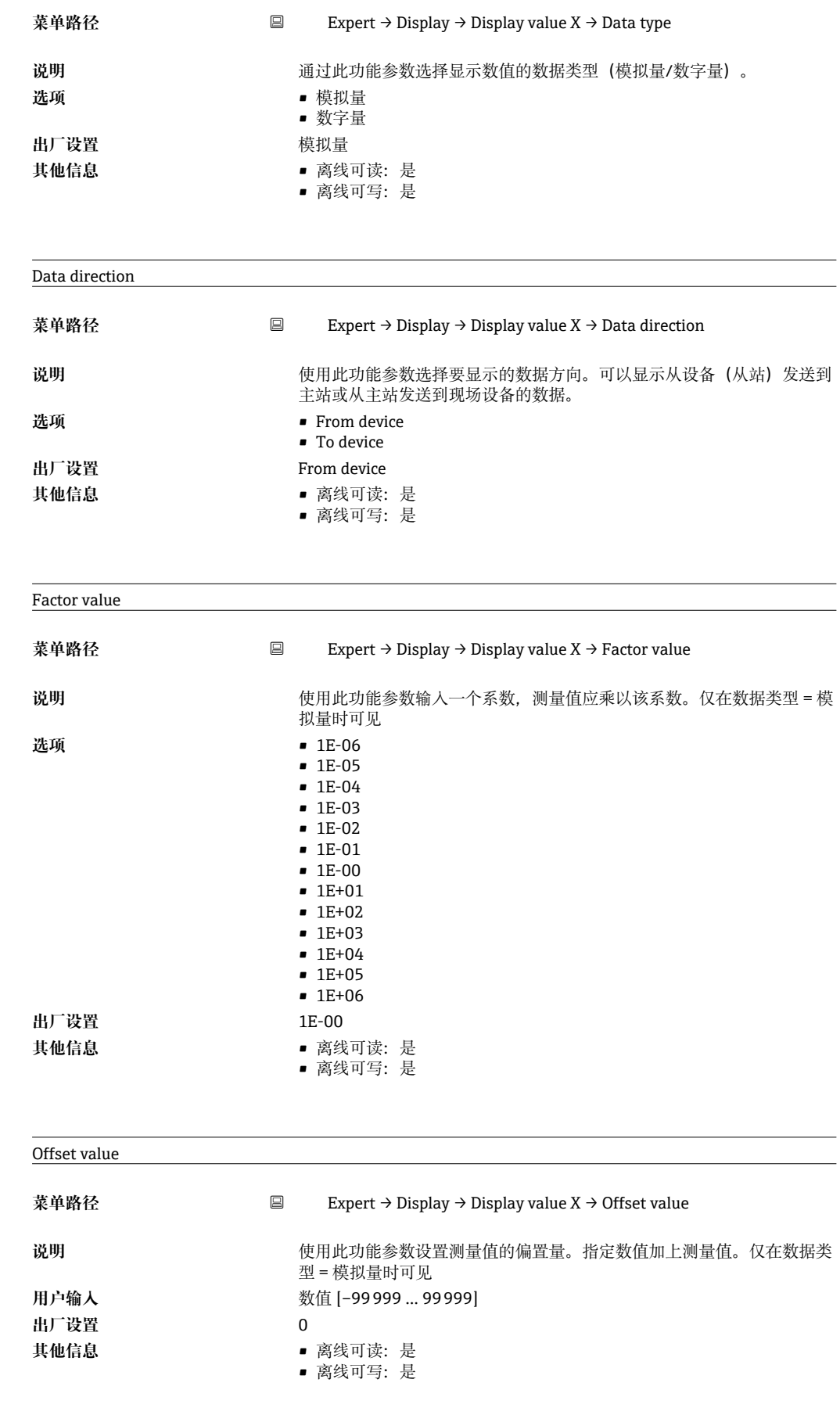

Digital representation

<span id="page-39-0"></span>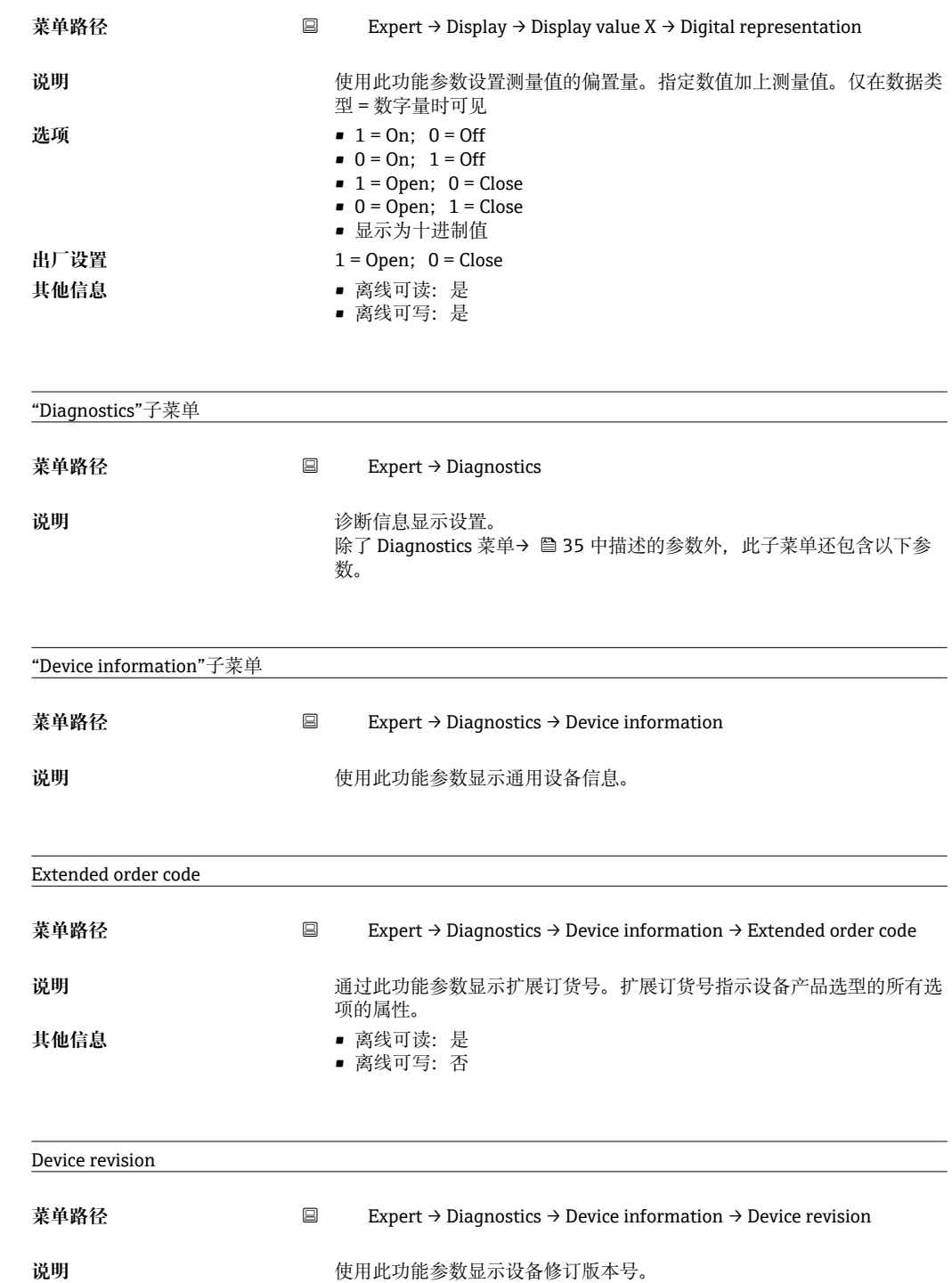

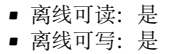

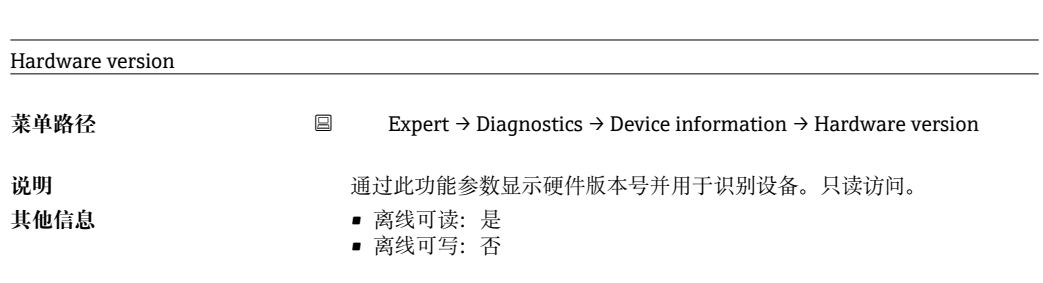

Manufacturer name

**其他信息** 

 $\overline{a}$ 

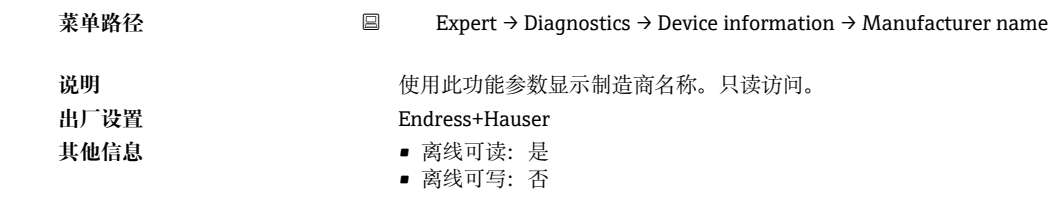

## <span id="page-41-0"></span>索引

## $\overline{A}$

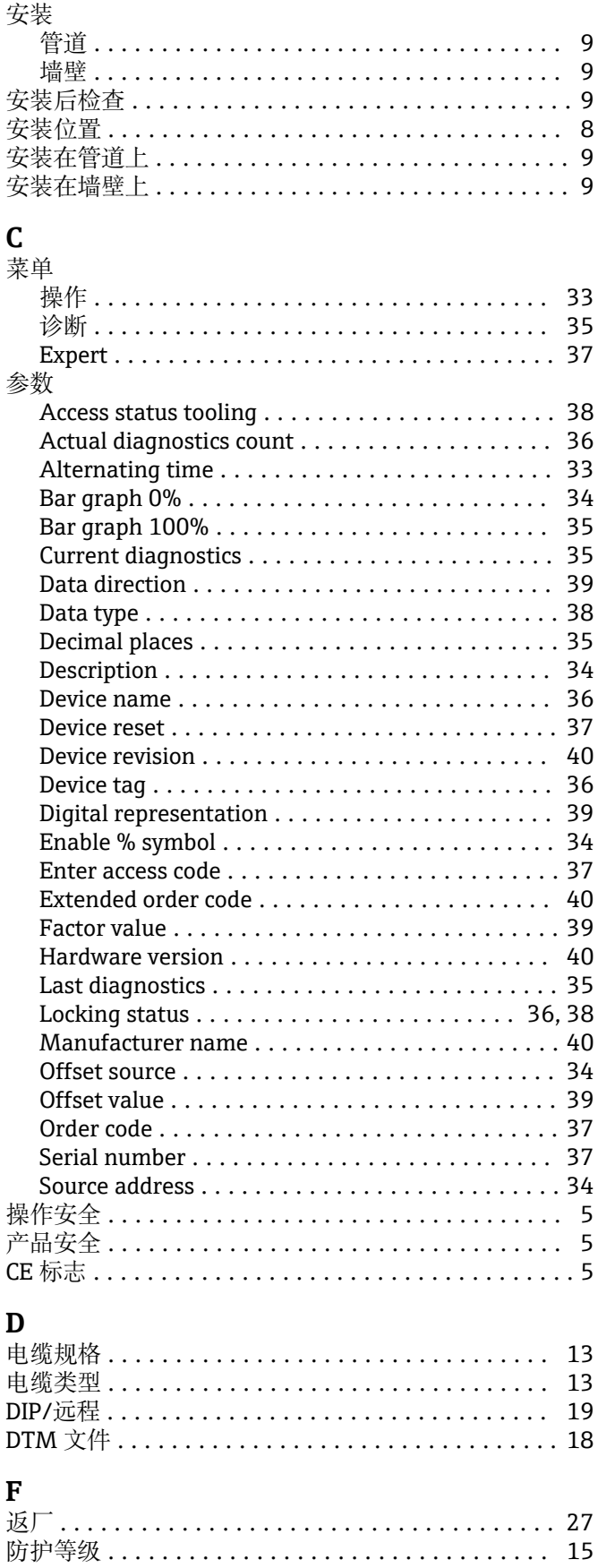

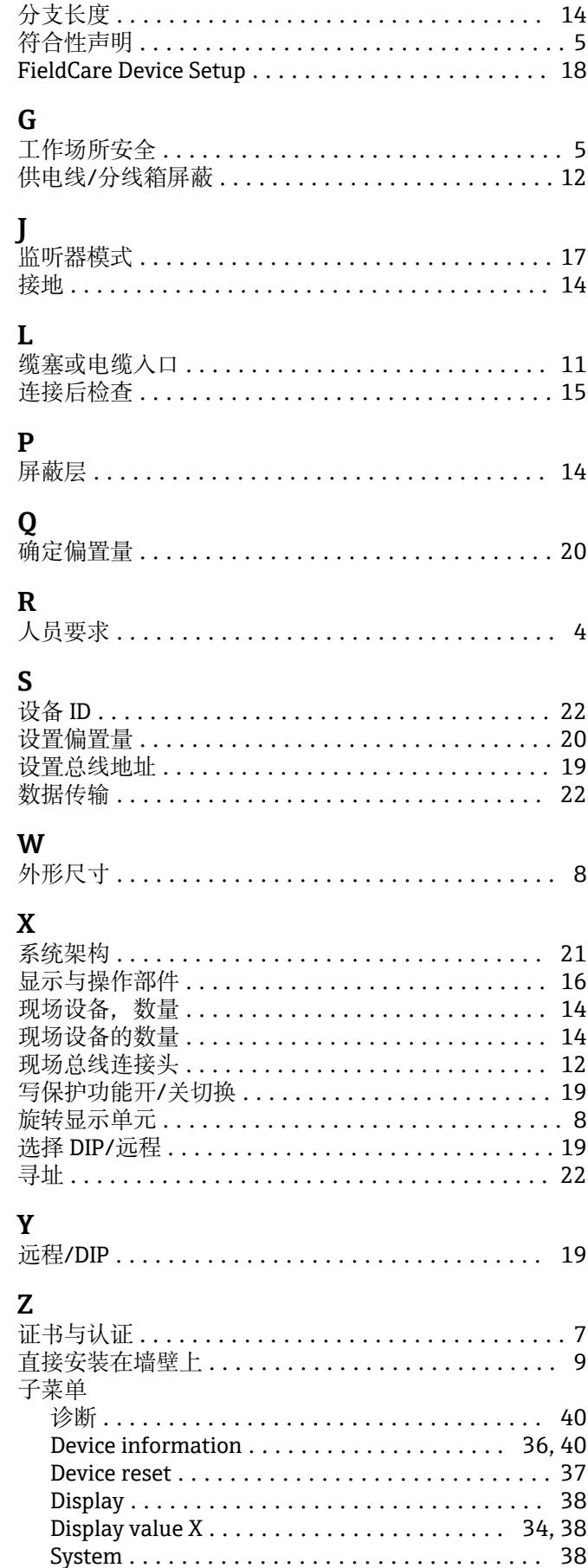

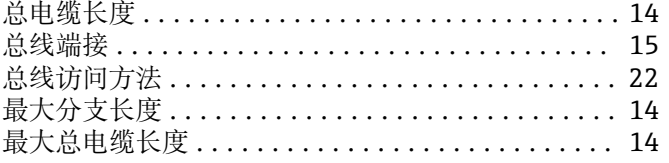

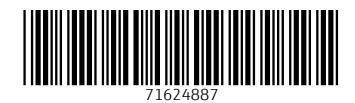

www.addresses.endress.com

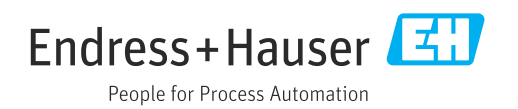